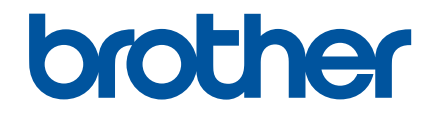

دليل المستخدم

# **HAK 100**

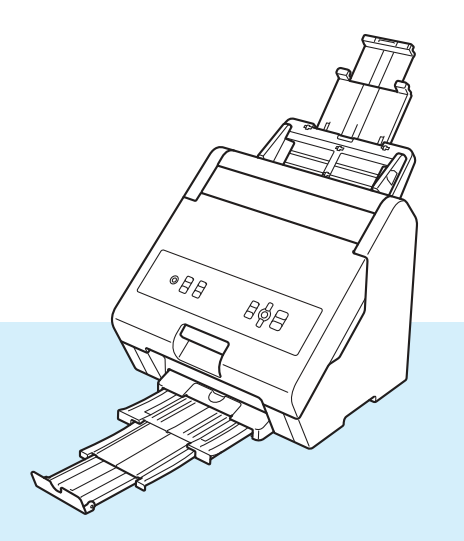

تأكد من قراءة دليل أمان المنتج قبل استخدام هذا الجهاز .

ننصـح بقراءة دليل المستخدم هذا والإبقاء عليه في مكان<br>يمكن الرجوع إليـه في المستقبل.

### مقدمة

### إشعار هام

- إن المحتويات الموجودة في هذا الدليل ومواصفات هذا المنتج هي عرضة للتغيير دون إشعار .
	- يُمنع الإستتساخ أو إعادة الإنتاج غير المصرح به لأي محتوى أو لكامل هذا المستند.
- تحتفظ Brother بالحق في إجراء تغييرات على المواصفات والمواد الواردة هنا دون إشعار ولا يجب أن تكون مسؤولة عن أي أضرار (بما في ذلك التبعية) الناجمة عن الاعتماد على المواد المقدمة هنا، بما في ذلك على سبيل المثال لا الحصر الأخطاء المطبعية وغيرها من الأخطاء المتعلقة بالمنشورات.
	- يرجى ملاحظة أنه لا يمكننا تحمل أي مسؤولية عن أي ضرر أو ربح ضائع ناتج عن استخدام هذا المنتج أو أي محتوى تم إنشاؤه بواسطة هذا المنتج أو اختفاء أو تغيير البيانات بسبب حدوث خلل أو إصلاح أو بسب التجهيزات أو أي مطالبة من طرف ثالث.
		- للصيانة، أو التعديل أو الإصلاح، اتصل بخدمة عملاء Brother أو وكيل Brother المحلي.
- إذا لم يعمل الجهاز بشكل طبيعي أو في حال حدوث أي عطل، فقم بإيقاف تشغيل الجهاز ، وافصل كبل الكهرباء واتصل بخدمة عملاء Brother أو وكيل Brother المُحلي.
	- قبل استخدام الجهاز ، تأكد من قراءة جميع المستندات المضمنة في الجهاز للحصول على معلومات حول السلامة والتشغيل الصحيح.
		- Brother Industries, Ltd. ©2021 كافة الحقوق محفوظة.

# جدول المحتويات

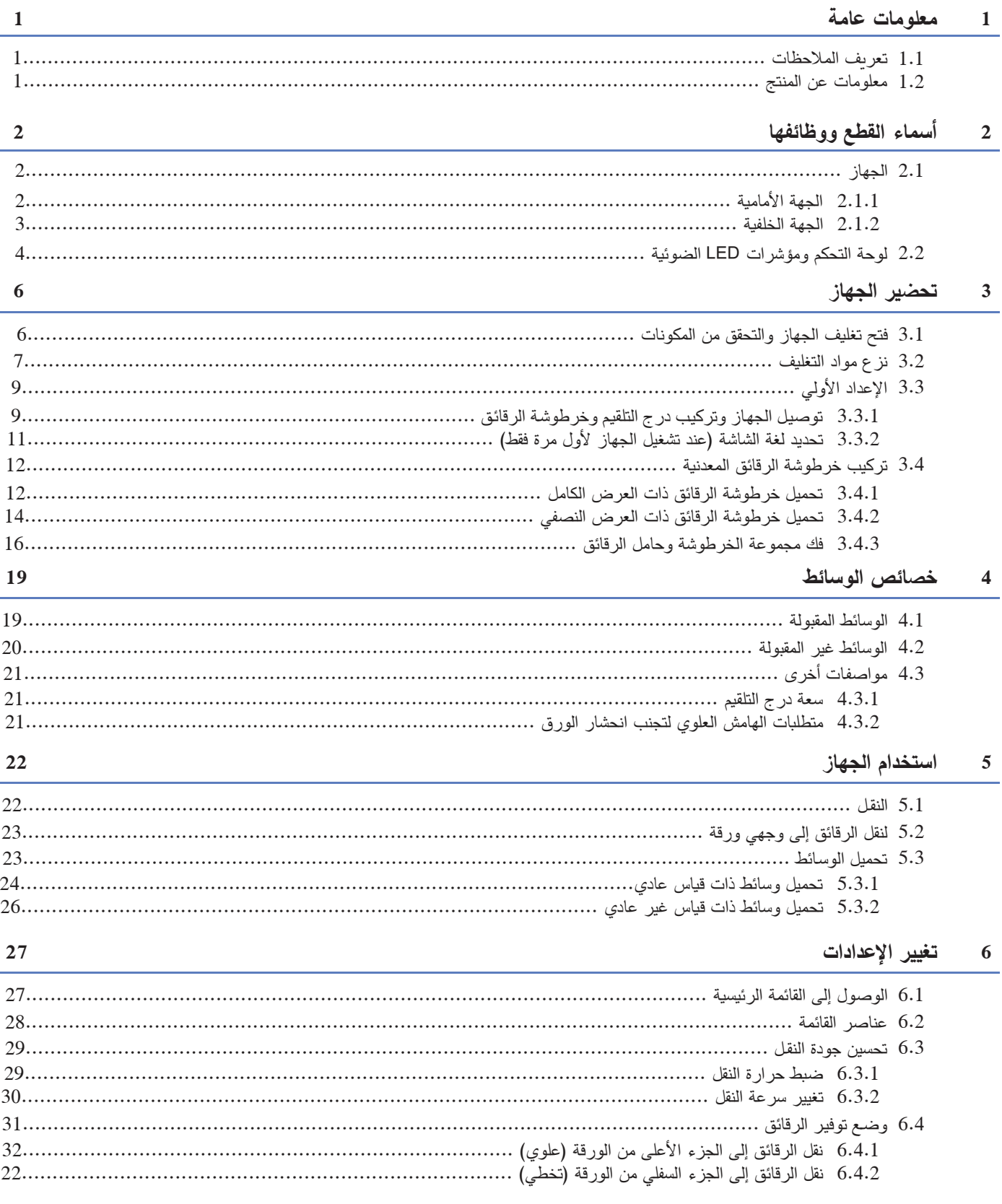

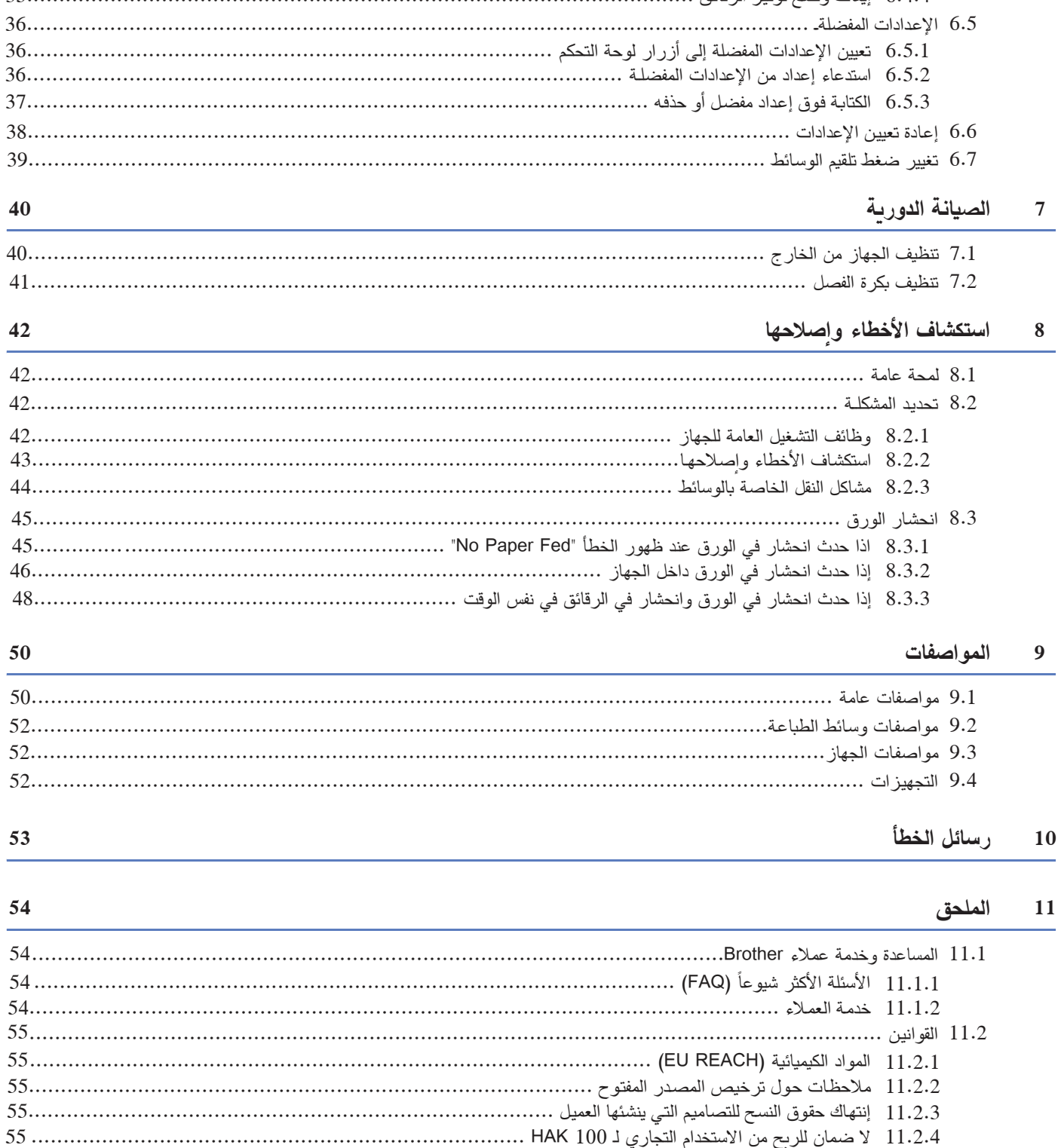

## **1 معلومـات عامة**

شكراً لشرائك الجهاز HAK 100 من Brother. إن قراءة هذا الدليل سيساعدك في الحصول على أفضل إمكانيات الجهاز .

#### **1.1 تعر�ـ� الملاحظات**

فيما يلي الرموز والمصطلحات المُستخدمة في دليل المستخدم هذا:

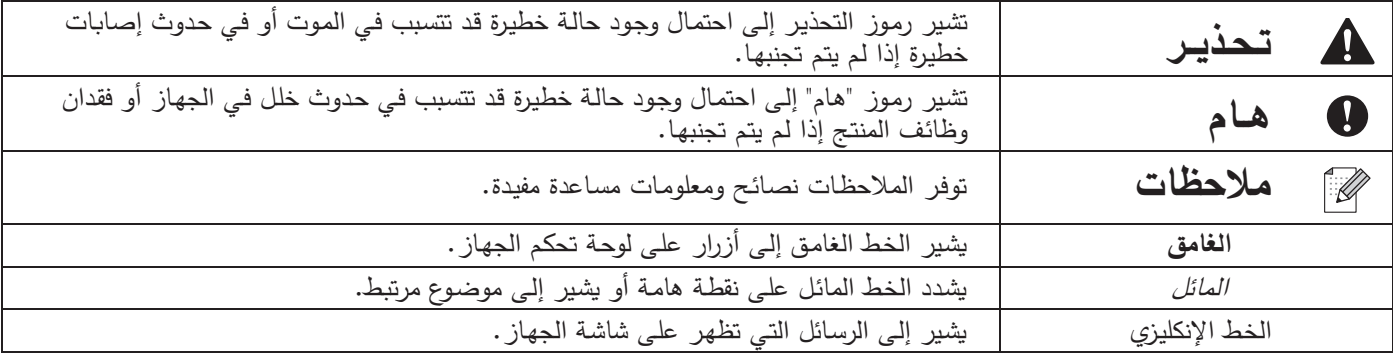

# **1.2 معلومـات عـن المنتج**

إن الجهاز 100 HAK عبارة عن طابعة رقائق معدنية تستخدم تقنية التثبيت الحراري لنقل الرقائق على أنواع مختلفة من الوسائط المطبوعة مسبقاً. لا نتطلب الطابعة أية برامج تشغيل أو برامج أخرى لكي يمكن استخدامها وهي متوافقة مع خراطيش الرقائق ذات العرض الكامل أو النصفي متعددة الألوان.

لمزيد من المعلومات حول الوسائط المُعتمدة، راجع خ*صائص وسائط الطباعة ص*فحة *52.* 

### أسماء القطع ووظائفها  $\overline{2}$

- 2.1 الجهاز
- 2.1.1 الجهة الأمامية

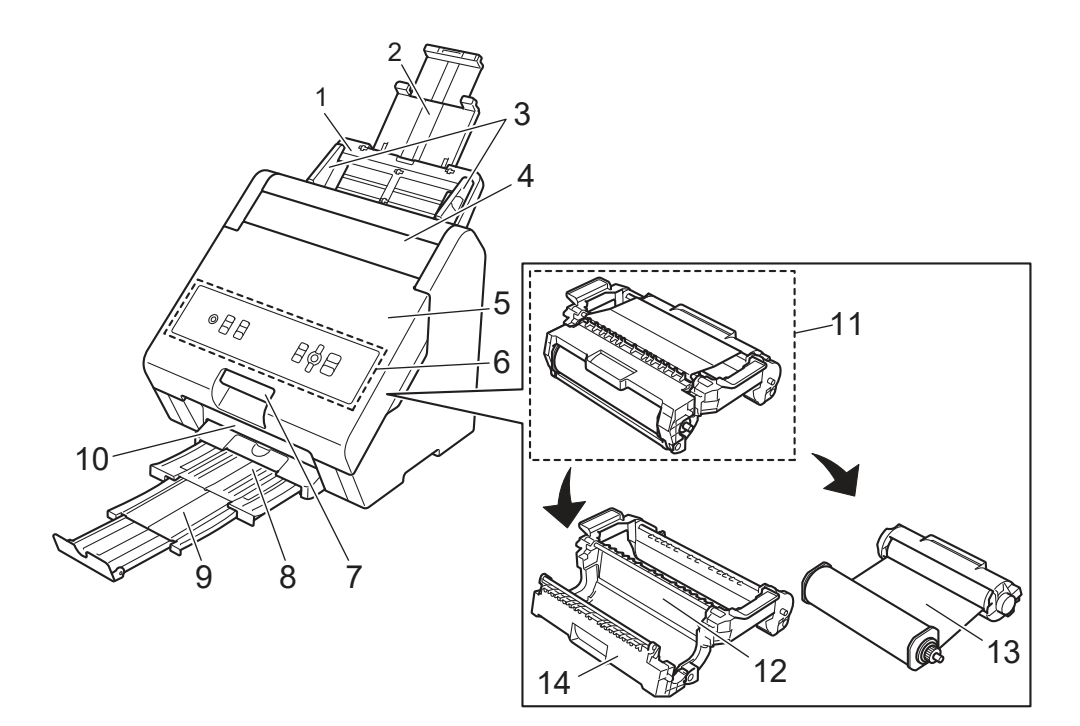

الرقائق أو إيقافها،

أسماء القطع ووظائفها

### 2.1.2 الجهة الخلفية

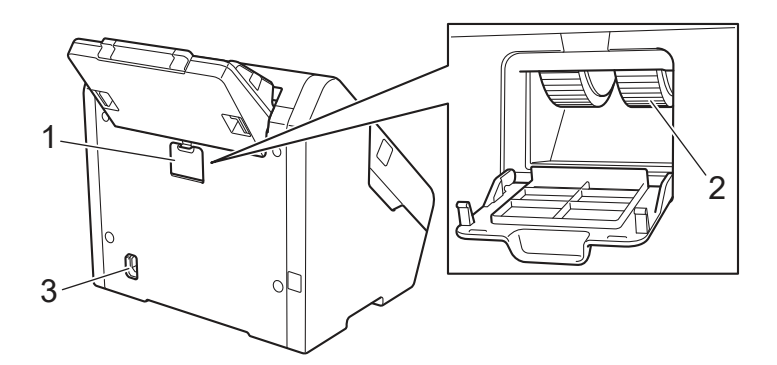

1 غطاء علبة بكرة الفصل افتحه للوصول إلى بكرة الفصل.

- 2 بكرة الفصل
- 3 موصل كبل الكهرباء

صل كبل الكهرباء بالموصل.

### $\overline{\phantom{a}}$  هام  $\overline{\phantom{a}}$

استخدم دوماً كبل الكهرباء المرافق.

أسـماء القطـع ووظائفهـا

# **2.2 لوحـة التح�ـم ومؤشـرات LED الضوئ�ـة**

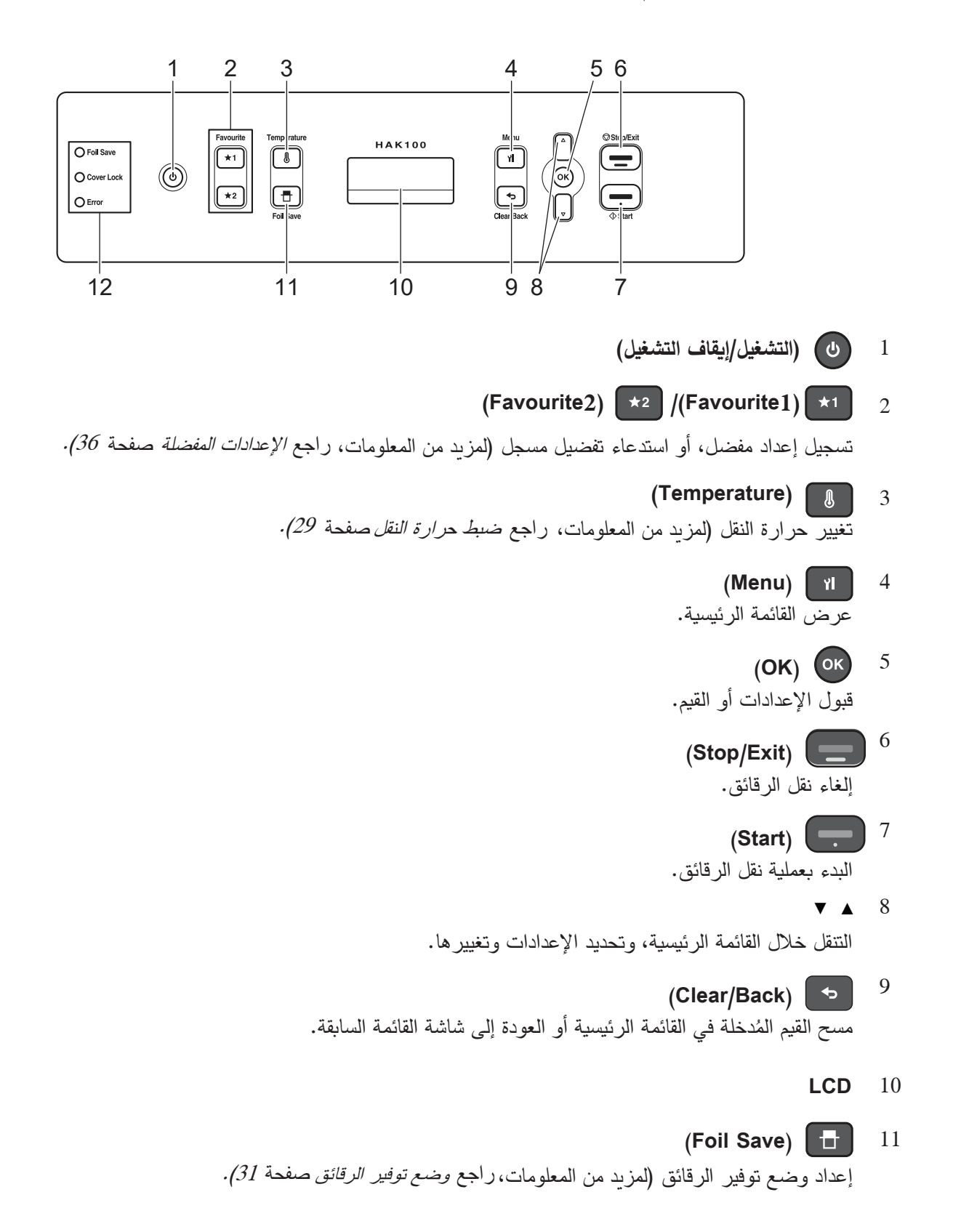

أسـماء القطـع ووظائفهـا

#### 12 **مؤشـرات LED الضوئ�ـة**

تحقق من مؤشرات LED الضوئية لمعرفة حالة الجهاز .

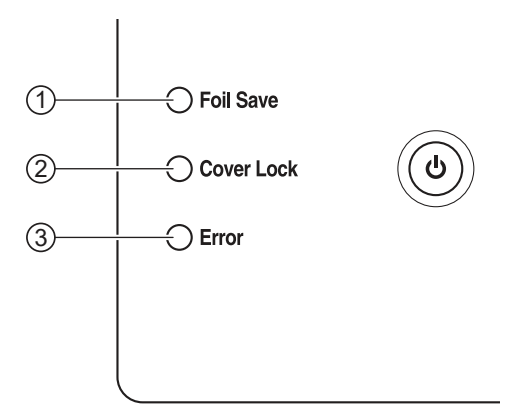

#### **Foil Save** ①

ُضـاء: نقـل الرقائـق فـي وضـع توفيـر الرقائـق م مُطفأ: نقل الرقائق في الوضـع العادي

### **ملاحظة**

لمزيد من المعلومات حول كيفية تمكين أو تعطيل وضع توفير الرقائق، راجع *وضع توفير الرقائق ص*فحة 31.

#### **Cover Lock**  2

مُضـاء: يتم قفل الغطـاء الأمامـي أثنـاء نقل الرقائـق أو عندمـا تكون درجـة الحـرارة داخل الجهـاز مرتفعـة.<br>مثـناً بالغيال الثالث مُطفأ: الغطاء الأمامـي مفتوح.

### **Error** 3

مُضاء: حدوث خطأ ما. (لمزيد من المعلومات حول الأخطاء، راجع *رسائل الخطأ صفحة 53.)*<br>-مُطفأ: الجهاز يعمل بشكل طبيعي.

### **ملاحظة**

یتـم إ�قـاف تشـغيل الإضـاءة الخل��ـة لشاشـة LCD� عـد د��قـة واحـدة مـن عـدم الإسـتخدام أو إذا لـم یتـم تحميـل أ� وسـائط. لتشغيل الإضـاءة الخلفيـة، اضغط علـى أي زر علـى لوحـة التحكم فـي الجهـاز أو قم بتحميل وسائط.

**تحضيـر الجهاز 3**

# **3.1 فتـح تغل�ـ� الجهـاز والتحقـق مـن الم�ونـات**

المكونـات المدرجـة فـي الصندوق:

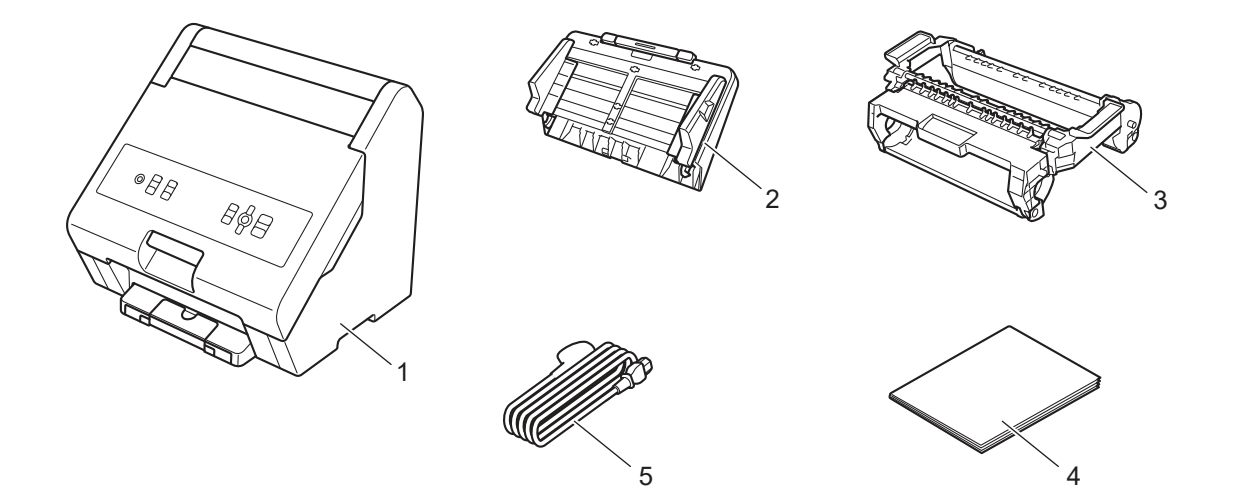

- **1 طا�عـة رقائـق معدن�ة**
	- **2 درج التل��ـم**
	- **3 حامـل الرقائق**
	- **4 دليـل أمـان المنتج**
		- **5 كبـل الكهر�اء**

**ملاحظة**

تأكـد مـن قـراءة دليـل أمـان المنتـج قبـل اسـتخدام الجهـاز.

# **3.2 نـزع مـواد التغل��**

- أخـرج الجهـاز مـن الصنـدوق. **1**
- إنـزع الشـر�ط الملتصـق یـدرج إخـراج الـورق. **2**

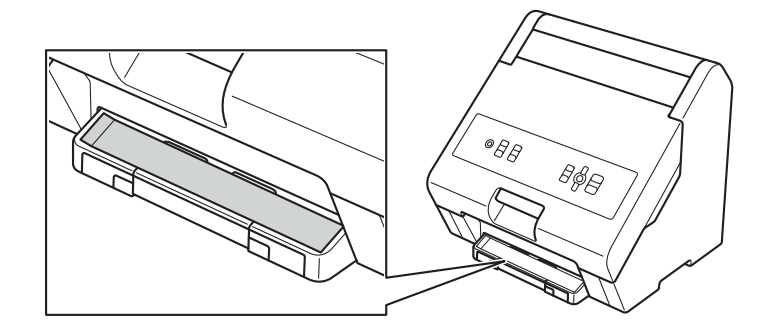

**3** إنزع مواد التغليف عن فتحة درج التلقيم كما هو مُبين.

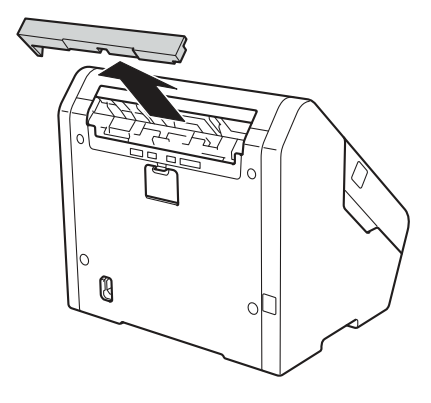

إفتـح الغطـاء الأمامـي. **4**

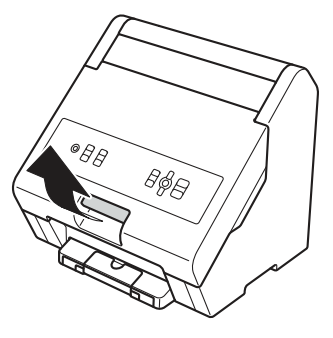

3 إنزع لاصق التغليف ① ومواد التغليف ② عن الجهاز .

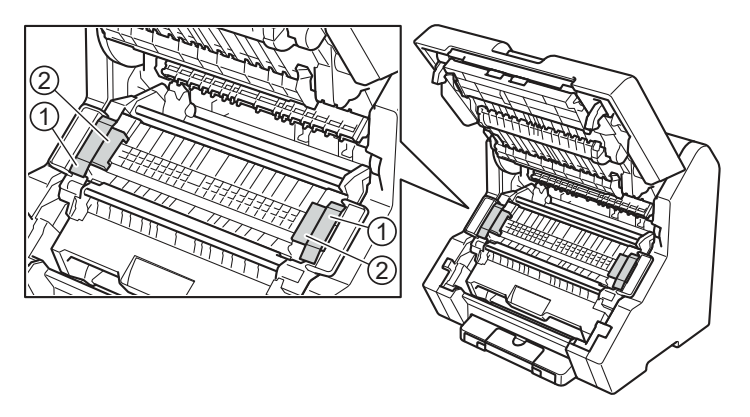

#### الإعداد الأولي  $3.3$

#### توصيل الجهاز وتركيب درج التلقيم وخرطوشة الرقائق  $3.3.1$

• صل كبل الكهرباء بالموصل على الجهاز ① ثم صل مأخذ كبل الكهرباء بمقبس كهربائي 220 فولت – 240 فولت ②. تأكد من إدخال مأخذ كبل الكهرباء بالكامل في المقبس الكهربائي.

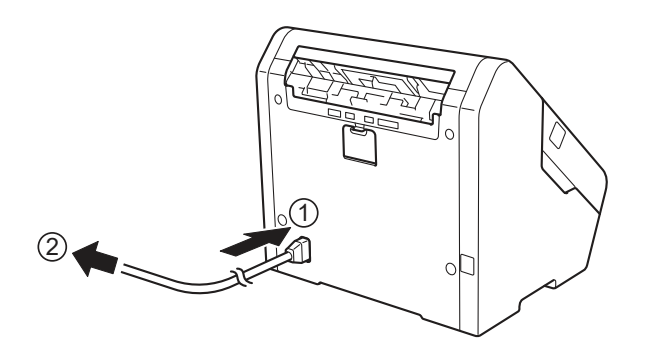

### $\overline{\phantom{a}}$   $\overline{\phantom{a}}$   $\overline{\phantom{a}}$   $\overline{\phantom{a}}$

استخدم دوماً كبل الكهرباء المرافق.

2 ركّب درج التلقيم.

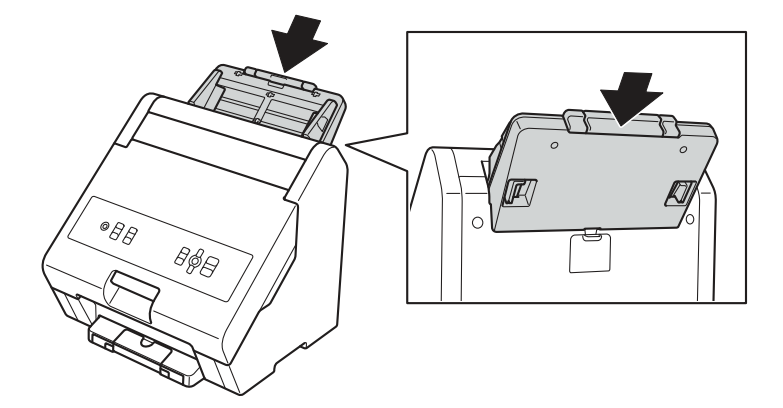

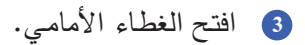

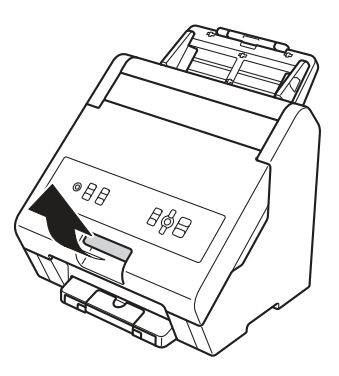

**<sup>4</sup>** ارفـع الجـزء السـفلي مـن حامـل الرقائـق 1، ثـم ارفـع حامـل الرقائـق �أكملـه نحـو الأعلـى 2 لنزعـه عـن الجهـاز.

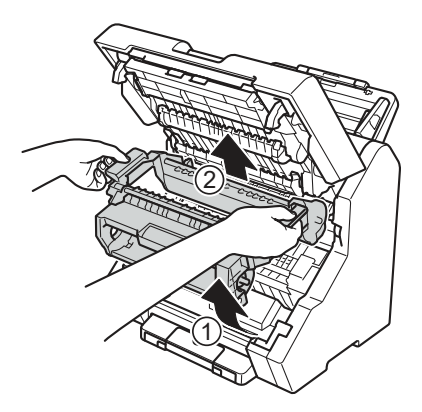

- ّل خرطوشة الرقائق في حامل الرقائق. حم **5** لمز�د من المعلومات، راجع: تحميل خرطوشة الرقائق ذات العرض الكامل صفحة 12 تحميل خرطوشة الرقائق ذات العرض النصفي صفحة 14
	- **<sup>6</sup>** ضـع مجموعـة الخرطوشـة وحامـل الرقائـق فـي الجهـاز.
- **<sup>7</sup>** أغلـق الغطـاء الأمامـي بدفعـه �إحـ�ام إلـى أن ینطبـق فـي م�انـه. لـن �عمـل الجهـاز إذا لـم یتـم إغـلاق الغطـاء الأمامـي �الكامـل.

### **3.3.2 تحدیـد لغـة الشاشـة (عنـد تشـغيل الجهـاز لأول مـرة فقـط)**

عندمـا تقـوم بتشـغيل الجهـاز لأول مـرة، �جـب عل�ـك تحدیـد لغـة شاشـة LCD.

- اضغـط علـى (**تشـغيل/إ�قاف تشـغيل**) لتشـغيل الجهـاز. **1** تظهر الرسالة [Please Wait] لفترة وجيزة على الشاشة.
- عندمـا تظهـر الرسـالة [Language Select [علـى الشاشـة، اضغـط (**OK**(. **2** تظهـر اللغـة الافتراض�ـة علـى الشاشـة.
	- اضغـط علـى ▼ أو ▲ لتحدیـد اللغـة التـي تر�دهـا، ثـم اضغـط (**OK**(. **3**
		- اضغـط ▲ لتعييـن اللغـة المحـددة. **4**

# **3.4 فتـح تغل�ـ� الجهـاز والتحقـق مـن الم�ونـات**

لتر�يـب خرطوشـة الرقائـق ("ذات العـرض الكامـل" أو "ذات العـرض النصفـي")، قـم بتحميلهـا فـي حامـل الرقائـق، ثـم أدخـل مجموعـة الخرطوشـة وحامـل الرقائـق �أكملهـا فـي الجهـاز.

### **3.4.1 تحميـل خرطوشـة الرقائـق ذات العـرض الكامـل**

**<sup>1</sup>** افتـح غطـاء حامـل الرقائـق.

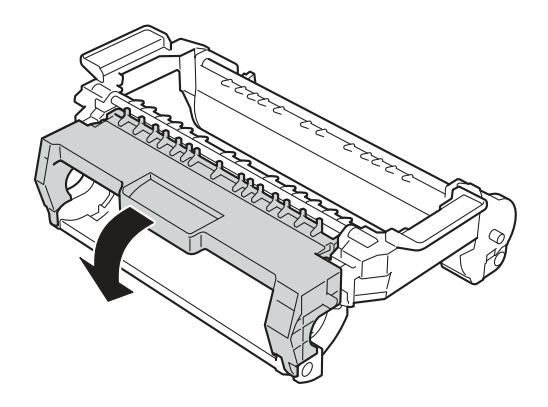

أدخـل الجانـب القابـل للـف لخرطوشـة الرقائـق فـي حامـل الرقائـق. تأكـد مـن محـاذاة الجـزء الدائـر� لخرطوشـة الرقائـق 1 **2** مـع الفتحـة الموجـودة علـى غطـاء حامـل الرقائـق 2.

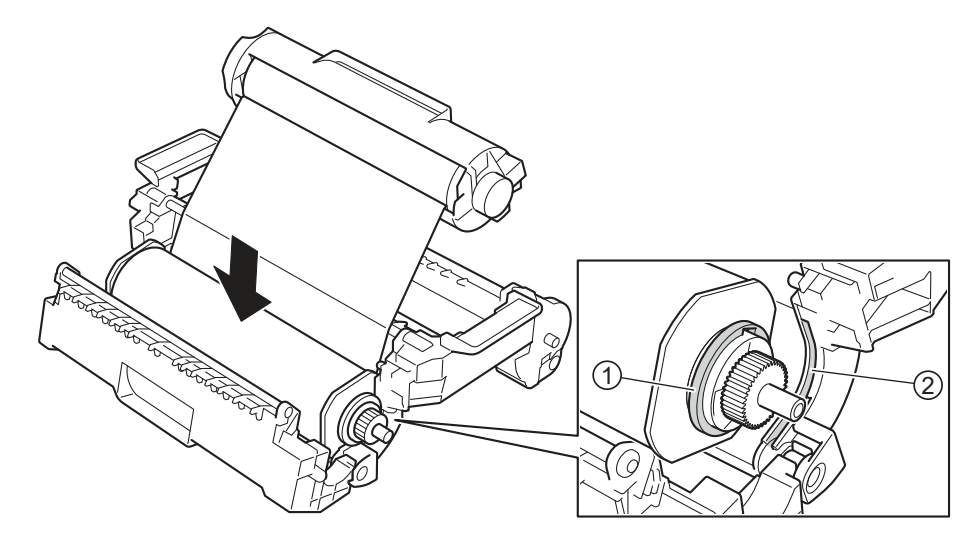

- أدخـل جانـب إطـار خرطوشـة الرقائـق فـي حامـل الرقائـق. تأكـد مـن: **3**
- محـاذاة العلامـة الزرقـاء الموجـودة علـى جانـب إطـار خرطوشـة الرقائـق 1 مـع العلامـة الزرقـاء الموجـودة علـى حامـل الرقائـق 2.
	- محـاذاة علامـة السـهم الموجـودة علـى خرطوشـة الرقائـق 3 مـع الفتحـة الموجـودة علـى حامـل الرقائـق 4.

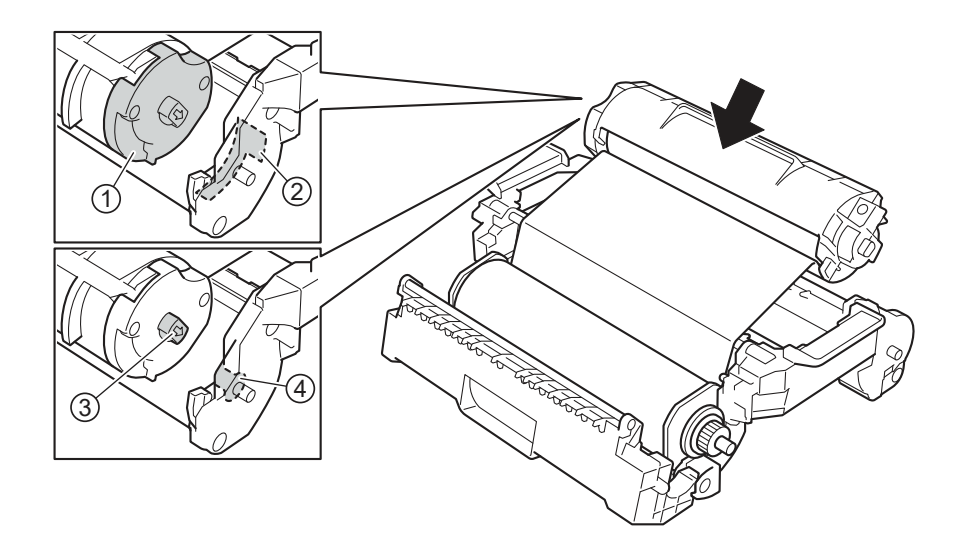

**<sup>4</sup>** أغلـق جانـب إطـار خرطوشـة الرقائـق إلـى أن ینطبـق فـي م�انـه.

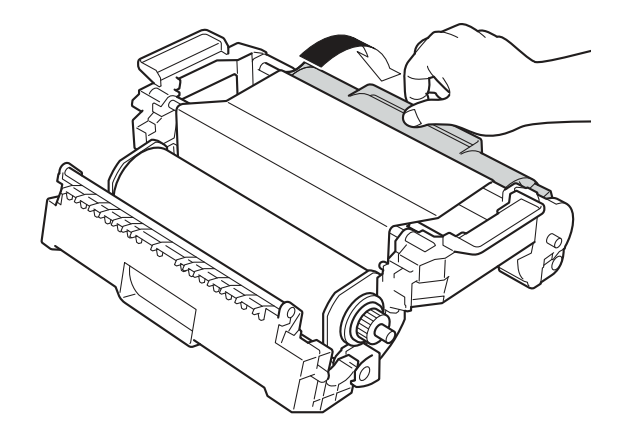

**<sup>5</sup>** أغلـق غطـاء حامـل الرقائـق إلـى أن ینطبـق فـي م�انـه.

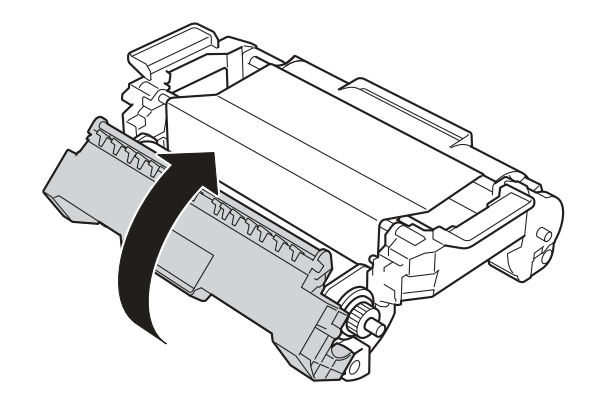

وا إذا كانت الرقاقة مرتخية، فقم بتدوير البكرة  $\left(\text{I}\right)$  في اتجاه عقارب الساعة لشدها.  $\bullet$ 

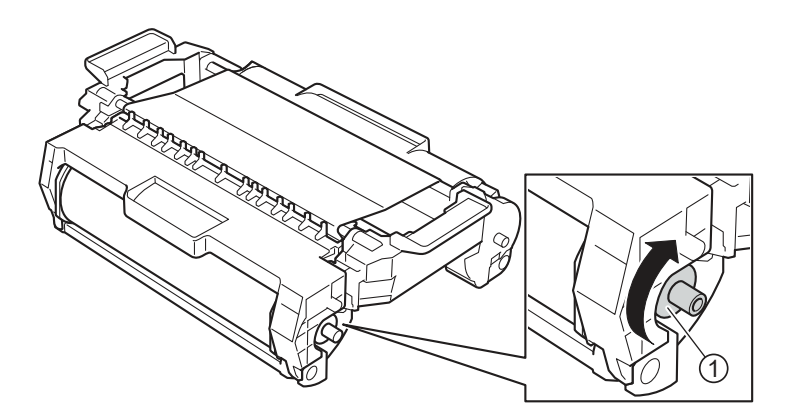

### 3.4.2 تحميل خرطوشة الرقائق ذات العرض النصفي

# @ ملاحظة \_\_

- بالنسبة لخرطوشة الرقائق ذات العرض النصفي، يمكنك محاذاة الرقائق في المنتصف أو إلى اليسار .
	- المحاذاة إلى اليمين غير معتمدة.
	- تمت محاذاة الرقائق إلى اليسار (الجانب "2") بشكل إفتر اضي عند تصنيعها.

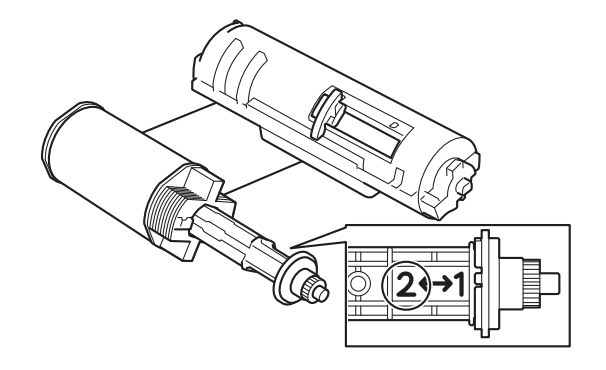

**0** إنزع شريط التغليف ① ومواد التغليف ②.

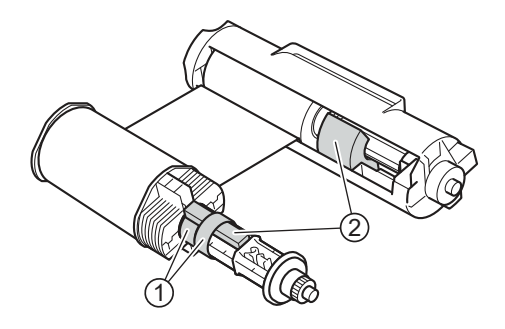

ضـع الرقائـق فـي المنتصـف إذا لـزم الأمـر: **2**

أ) إسـحب الرافعـة الموجـودة علـى جانـب إطـار خرطوشـة الرقائـق 1 إلـى ال�ميـن إلـى أن تنطبـق فـي م�انهـا. ب) حرّك الجانب القابل للف لخرطوشة الرقائق ② إلى المنتصف إلى أن ينطبق في مكانـه.

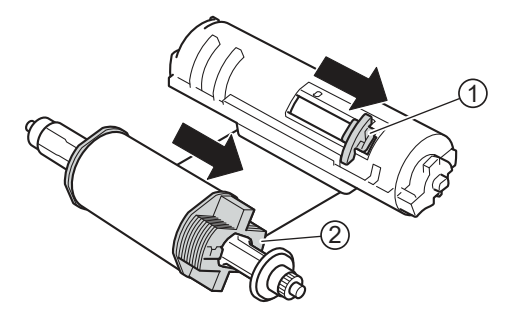

<mark>3</mark> حمّل خرطوشة الرقائق في حامل الرقائق كمـا هو مشروح في المقطـع تح*ميل خرطوشة الرقائق ذات العرض الكامل صفحة 12.*<br>-

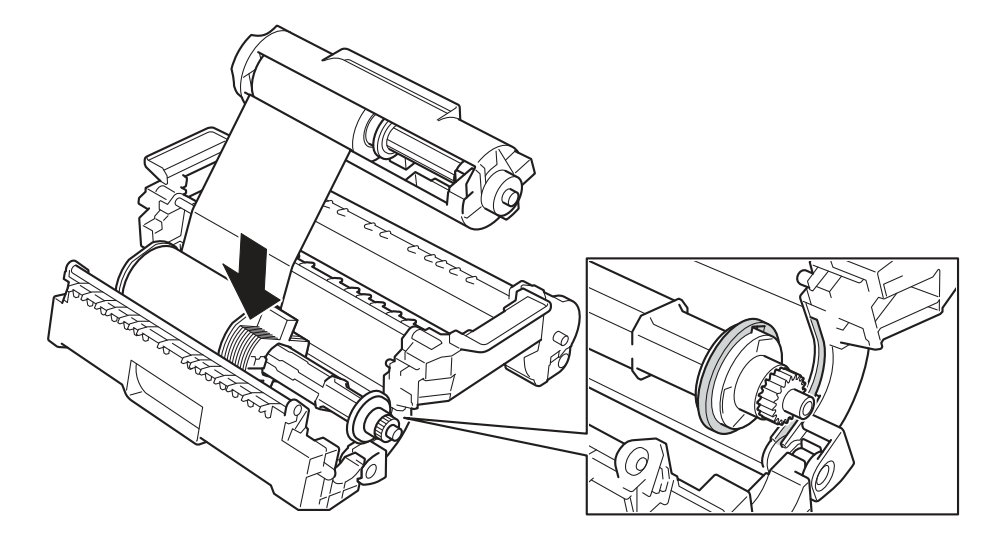

### **3.4.3 فـك مجموعـة الخرطوشـة وحامـل الرقائق**

### **تـحـذیــر**

قد تكون القطـع الداخلية للجهاز ساخنة جداً. إنتظر إلى أن يبرد الجهاز قبل لمسها.

- ُطفـأ. **<sup>1</sup>** تأكـد مـن أن ضـوء LED الخـاص �قفـل الغطـاء م
	- **<sup>2</sup>** افتـح الغطـاء الأمامـي.

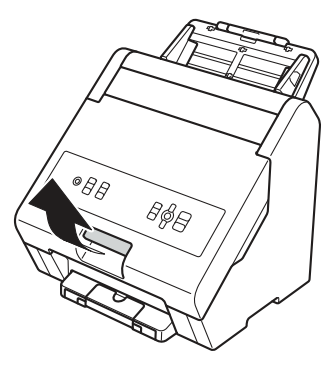

ارفـع الجـزء السـفلي مـن مجموعـة الخرطوشـة وحامـل الرقائـق 1، ثـم ارفـع مجموعـة الخرطوشـة **3** وحامل الرقائق بأكمله نحو الأعلى ② لنزعه عن الجهاز .

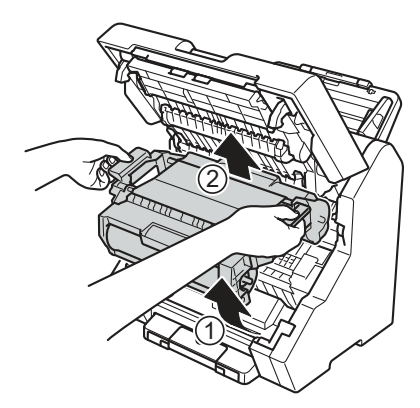

**<sup>4</sup>** فـك حامـل الرقائـق �مـا هـو مبيـن فـي الشـ�ل التوض�حـي.

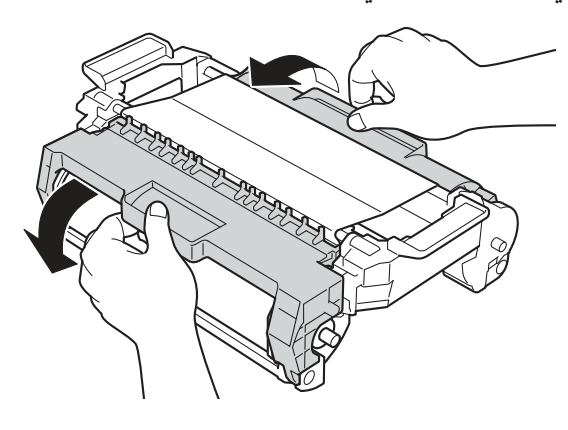

**<sup>5</sup>** ارفـع طرفـي خرطوشـة الرقائـق نحـو الأعلـى لنزعهـا عـن حامـل الرقائـق.

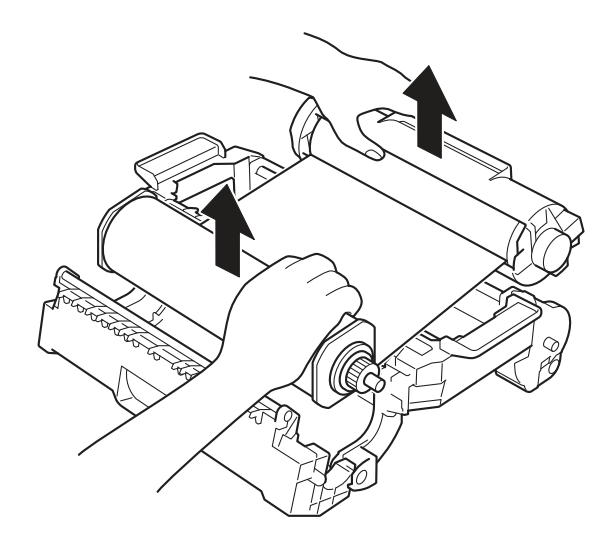

**<sup>6</sup>** لـف الرقائـق لشـدها.

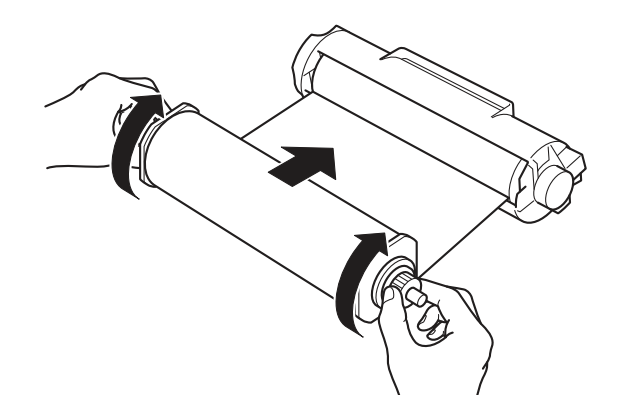

# @ ملاحظة\_ في حال عدم استخدام خرطوشة الرقائق، قم بتخزينها: • في الصندوق الأصلي. وإلا يلتصق الغبار بالخرطوشة، مما قد يؤدي إلى نتائج سيئة عند القيام بمهمة نقل.

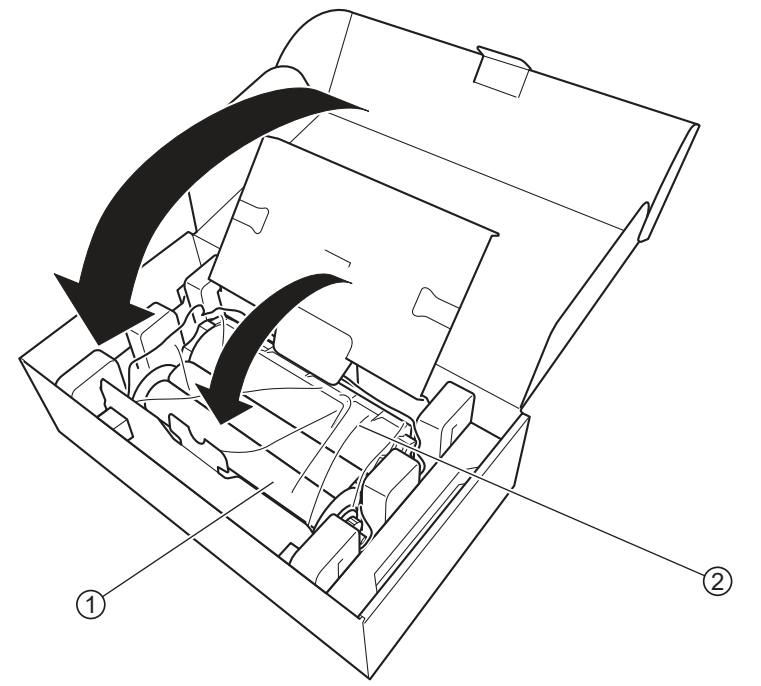

- بانب الرقائق القابل للف للخرطوشة $\left(\text{ } \right)$
- ② جانب الإطار الخاص بخرطوشة الرقائق
- بعيداً عن درجات الحرارة المرتفعة والرطوبة العالية.
	- بعيداً عن النار والحرارة الزائدة.

**4 خصائص الوسـائط**

# **4.1 الوسـائط المقبولة**

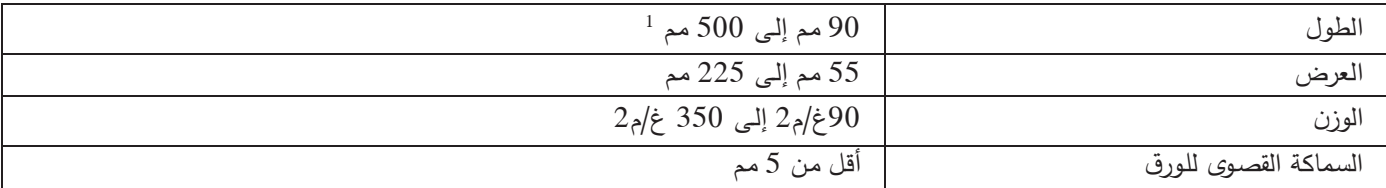

<sup>1</sup> عنـد اسـتخدام الـورق الخـاص �اللافتـات (�طـول یتـراوح بيـن 297 مـم و 500 مـم)، تأكـد مـن أن عـرض الـورق لا یتجـاوز 210 مـم.

#### **هام**

لا تقم بتحميل خليط من الوسائط ذات نوعية أو قياس ورق مختلف.

خصائص الوسائط

#### الوسائط غير المقبولة  $4.2$

قد لا يتمكن الجهاز من تلقيم ونقل الرقائق إلى الوسائط التالية. ■ الوسائط المرفقة مع ورق الكربون ا الوسائط المطبوع عليها بالحبر ■ الوسائط غير الجافة تماماً ■ الوسائط المكتوب عليها بقلم الرصاص ■ الوسائط غير متساوية السماكة، مثل الأظرف ■ الوسائط ذات التجاعيد كبيرة التي تتجاوز ○ مم ■ الوسائط التي تستخدم ورق الإستشفاف ■ الوسائط التي تستخدم الورق المطلي ■ الصور فوتوغرافية (ورق الصور الفوتوغرافية) ■ الوسائط المطبوعة على ورق مثقوب ■ الوسائط المطبوعة على ورق ذي شكل غير عادي (ليس مربعاً أو مستطيلاً) ■ الوسائط التي تحتوي على صورٍ ، أو ملاحظات أو ملصقات مثبتة عليها ■ الوسائط التي تستخدم ورق خالي من الكربون ■ الوسائط التي تستخدم ورق مسطَّر أو أي ورق يحتوي على ثقوب ■ الوسائط التي تحتوي على مشابك ورقية أو دبابيس ■ الأقمشة أو الأوراق المعدنية ■ الوسائط اللماعة أو العاكسة ا الوسائط التي تتجاوز السماكة الموصى بها ■ الوسائط المطوية (تحتوي على طبقات عديدة) ■ الوسائط التي تحتوي على شربط لاصق ■ الورق المقوّى أو الق*م*اش

#### 4 هام .

عند استخدام ورق يحتوي على خشب، قد يقل عمر أسطوانة الفصل مقارنة باستخدام الورق الخالي من الخشب.

خصائص الوسائط

#### مواصفات أخرى 4.3

### 4.3.1 سعة درج التلقيم

إن الحد الأقصى لعدد الأوراق التي يمكن تحميلها في درج التلقيم مرتبط بقياس الورق ووزنه.

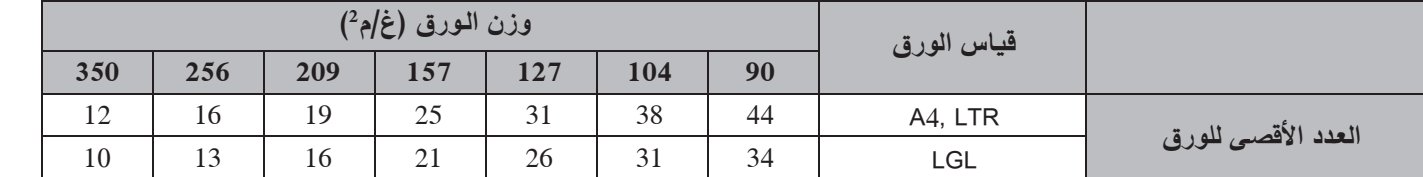

#### 4.3.2 متطلبات الهامش العلوي لتجنب انحشار الورق

لتجنب انحشار الورق، تأكد من أن الهامش العلوي للوسائط: ■ يبلغ طوله 5 مم على الأقل. لا يحتوي على طباعة ذات مسحوق حبري.

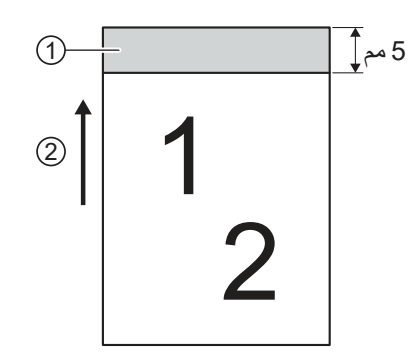

① المهامش العلو*ى* 

2) اتجاه التلقيم

### $\overline{\phantom{a}}$  هام  $\overline{\phantom{a}}$

إذا كان طول الهامش العلوي للورق أقل من 5 مم، فقد يحدث انحشار في الورق.

# **5 خصائص الوسـائط**

قبـل اسـتخدام الجهـاز، تأكـد مـن أنـك قـد:

- حضرت الجهاز (راجع *تحضير الجهاز ص*فحة *6).*
- ركّبت خرطوشة الرقائق التي تريد استخدامها (راجع *تركيب خرطوشة الرقائق ص*فحة 12). لا تقم بعملية النقل إذا لم يكن هناك رقائق معدنية في خرطوشة الرقائق.
	- حضرت الوسائط المطبوعة مسبقاً والتي تريد نقل الرقائق عليها باستخدام الجهاز .

### **هام**

• تأكد من أن الوسائط التي تريد استخدامها مقبولـة. لمزيد من المعلومـات، راجـع *مواصفات الوسائط ص*فحة 19. • نوصـي باستخدام الوسائط المطبوعـة باستخدام طابعات Brother الليزربـة بالأبيض والأسود فقط.

### **5.1 الـنـقــل**

#### **هام**

• قم بإنشاء هامش قياس 5 مم أعلـى الورقة. لتجنب انحشار الورق، تأكد من عدم وجود طباعة ذات مسحوق حبري فـي الـهامش الـعلـوي.

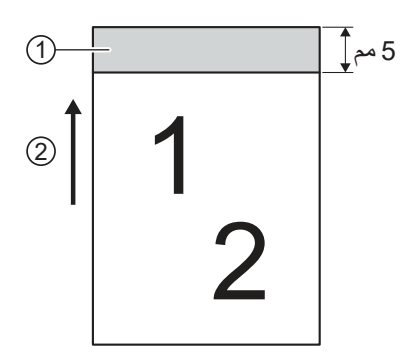

### 1 **الهامـش العلـو�**

2 **اتجـاه التل��ـم**

- عند استخدام خرطوشـة الرقائق ذات العرض النصفـي، تأكد من عدم وجود طباعـة ذات مسـحوق حبري فـي المنطقـة التـي لا يتم فيهـا نقـل الرقائـق لتجنـب انحشـار الـورق.
- عنـد اسـتخدام خرطوشـة رقائـق ذات عـرض نصفـي ومحـاذاة إلـى ال�سـار، لا �م�نـك نقـل الرقائـق إلـى ورق ��اسـه أصغـر مـن 5A.
	- لا تبدأ بعملية النقل إذا لم يكن هناك رقائق معدنية في خرطوشة الرقائق.
	- **1** اضغـط الـزر (**تشـغيل/إ�قاف التشـغيل**) لتشـغيل الجهـاز. انتظر إلى أن تتغير شاشة LCD من [Please Wait] إلى [Ready].
		- **2** اسـتخدم طا�عـة ليـزر لط�اعـة الورقـة التـي تر�ـد نقـل الرقائـق إليهـا.

اسـتخدام الجهـاز

- 3 قم بتحميل الورقة في درج التلقيم (لمزيد من المعلومات، انظر *تحميل الوسائط ص*فحة 23). عندما يتم تحميل الورقة بشكل صحيح، تتغير الرسالة على الشاشة إلى [?Media Set].
	- اضغـط الـزر (**Start**(. **4** تظهـر الرسـالة [Processing [علـى الشاشـة.

### **ملاحظة**

عند انتهاء نقل الرقائق، تتغير الرسالة على الشاشة إلى [Ready[. للإستمرار في النقل، ارجع إلى الخطوة .2

إذا انتهيـت مـن النقـل، اضغـط علـى الـزر (**تشـغيل/إ�قاف التشـغيل**) لإ�قـاف تشـغيل الجهـاز. **5** تظهر الرسالة [Shutting Down] على الشاشـة، ثم يتم إيقاف تشغيل الجهاز .

# **5.2 لنقـل الرقائـق إلـى وجهـي ورقة**

- ل استخدم طابعة ليزر لطباعة الوجه الأمامي للورقة.
- انقـل الرقائـق إلـى المحتـو� المطبـوع علـى الجانـب الأمامـي للورقـة �اسـتخدام الجهـاز. **2**
	- اط�ـع الوجـه الخلفـي للورقـة التـي قمـت بنقـل الرقائـق عليهـا. **3**
	- انقـل الرقائـق إلـى المحتـو� المطبـوع علـى الجانـب الخلفـي للورقـة. **4**

### **5.3 تحميل الوسـائط**

يمكن أن يحتوي در ج التلقيم على أوراق متعددة لا تتعدى سماكتها 5 مم وتلقيم كل ورقة بشكل منفصل. استخدم الوسائط التي يتراوح وزنها بين 90 غ/م2 و 350 غ/م2 وقم دائمًا بتهوية الأوراق قبل وضعها في درج التلقيم.

#### **هام**

- تأكـد مـن أن الوسـائط جافـة �شـ�ل �امـل.
	- لا تسـحب الورقـة أثنـاء تل��مهـا.

استخدام الجهاز

#### تحميل وسائط ذات قياس عادي  $5.3.1$

يتوافق الجهاز مع الوسائط ذات القياسات العادية التالية:

- $A4$
- $A5 \blacksquare$
- $JISB5$
- LTR/LGL ■
- اسحب سنادة درج التلقيم القابلة للتمديد ① وسنادة الورق القابلة للتمديد ② خارج الجهاز . .<br>تأكد من ضبط سنادة الورق القابلة للتمديد بعناية. إذا كانت سنادة الورق القابلة للتمديد أطول قليلاً من قياس الوسائط، فقد لا يتم الإحتفاظ بالترتيب الأصلي للورق المحمل عند خروجه من الجهاز .

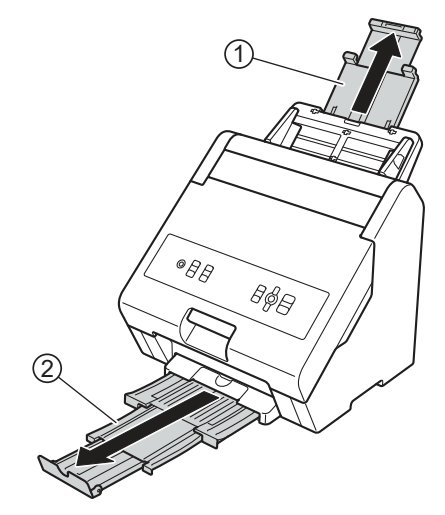

2 اضبط موجهي الورق (1) لملاءمة عرض الوسائط.

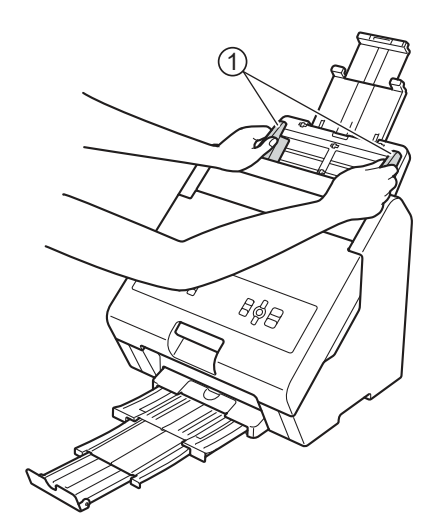

استخدام الجهاز

8) قم بتهوية الورق عدة مرات للجانبين الطويل والقصير .

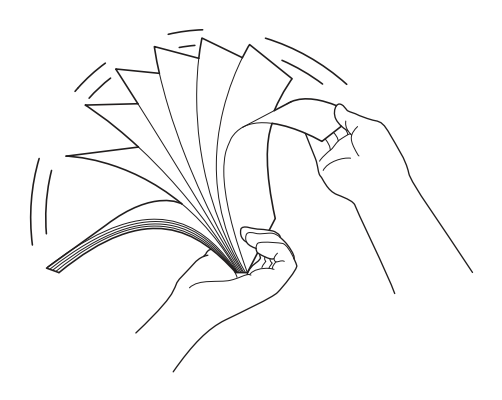

4) قم بمحاذاة جوانب الورق.

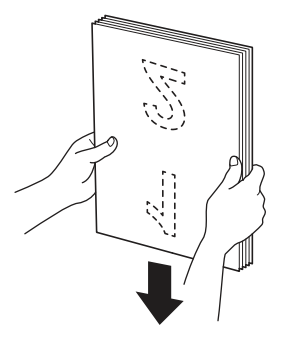

G ضع وجه الورق نحو الأسفل والجانب العلوي أولاً في درج التلقيم بين موجهي الورق إلى ان تشعر بملامسة الجانب العلوي<br>للجزء الداخلي من الجهاز . قم بتلقيم الأوراق الرقيقة ببطء وعناية لتجنب انثناء الورق .

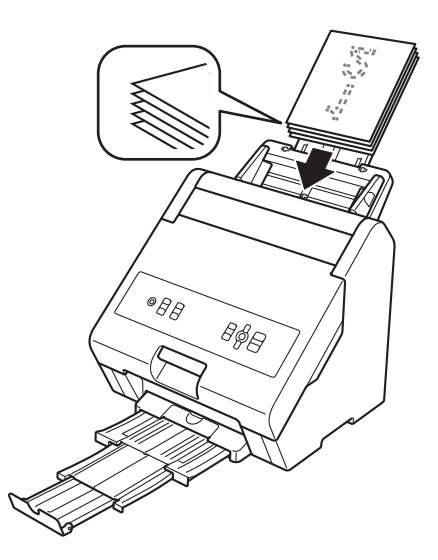

استخدام الجهاز

#### تحميل وسائط ذات قياس عادي  $5.3.2$

● اضبط موجهي الورق ① لملاءمة عرض الوسائط.

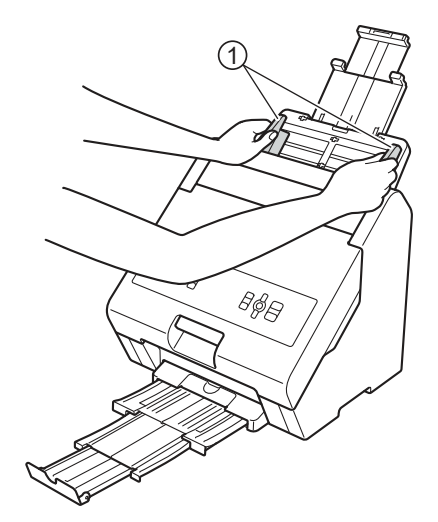

2 ضع وجه الورق نحو الأسفل والجانب العلوي في درج التلقيم بين موجهي الورق إلى ان تشعر بملامسة الجانب العلوي للجزء الداخلي من الجهاز .

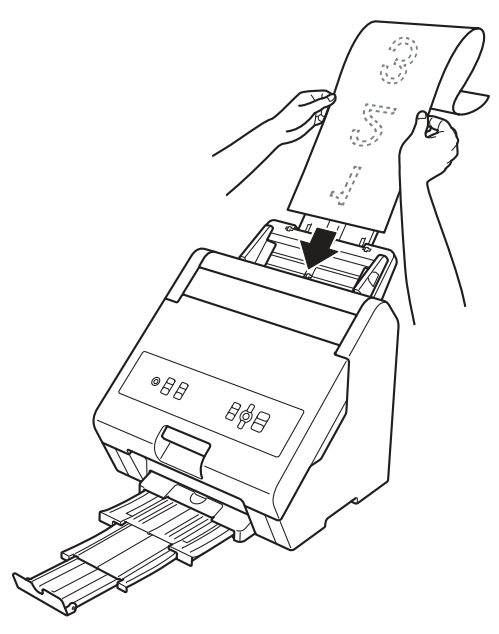

@ | ملاحظة ا • يستمر الجهاز في نقل الرقائق إلى أن يفرغ درج التلقيم. إِذَا قمت بتحميل أُوراق إضافية أُثناء نقل الرقائق، فقد لا يقوم الجهاز بمحاذاتهم بشكل صحيح وبالتالي لن تنتقل الرقائق إليها بنجاح. • حمّل أوراق إضافية عند ظهور [Ready] على شاشة LCD فقط. • إذا كانت الورقة أطول من سنادة درج التلقيم القابل للتمديد، أمسك الورقة للتأكد من قيام الجهاز بتلقيمها بشكل صحيح.

استخدم القائمـة الرئيسية لتغيير إعدادات الجهاز ولتصفير إعدادات الجهاز وسجل التشغيل.

# **6.1 الوصـول إلـى القائمة الرئ�سـ�ة**

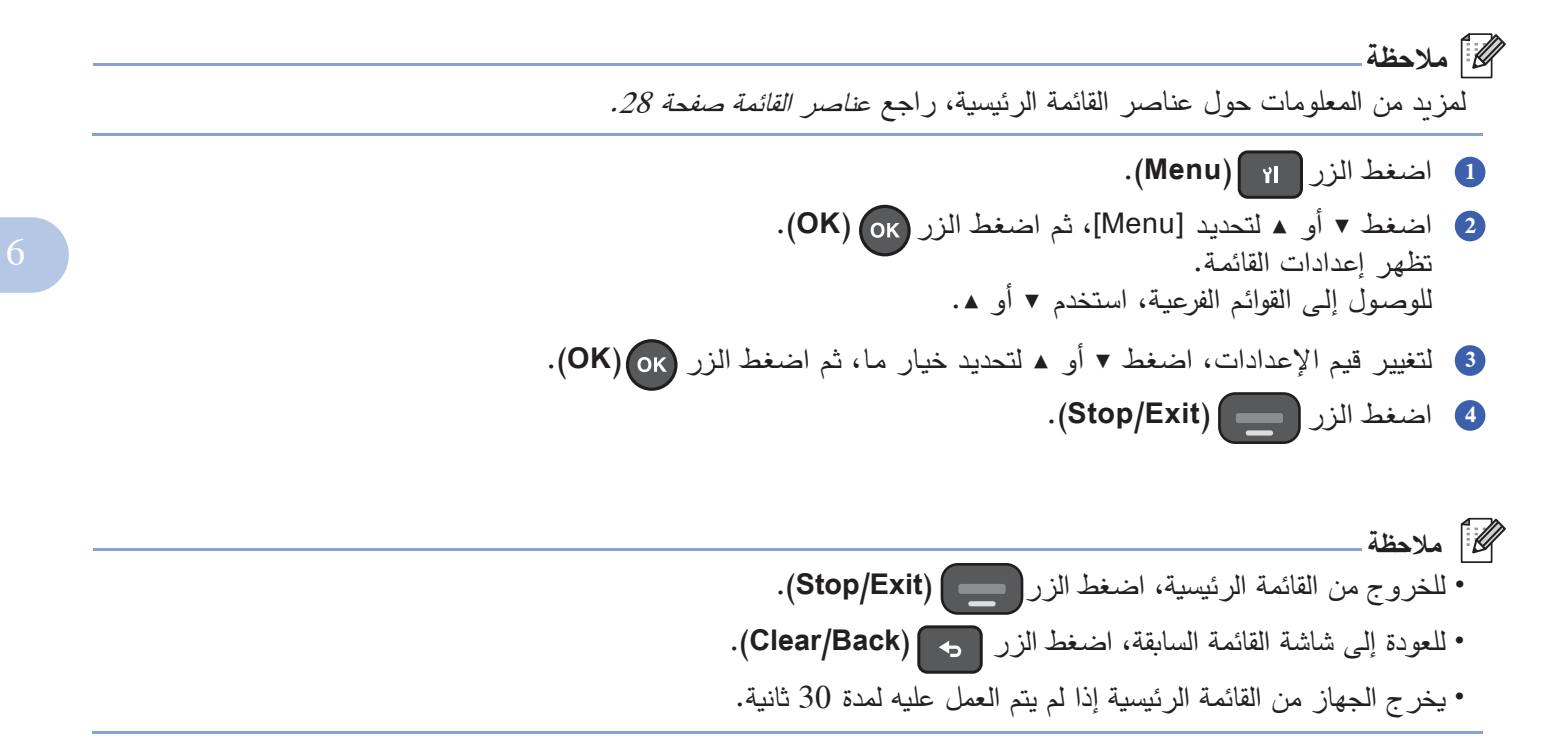

# **6.2 عناصـر القائمة**

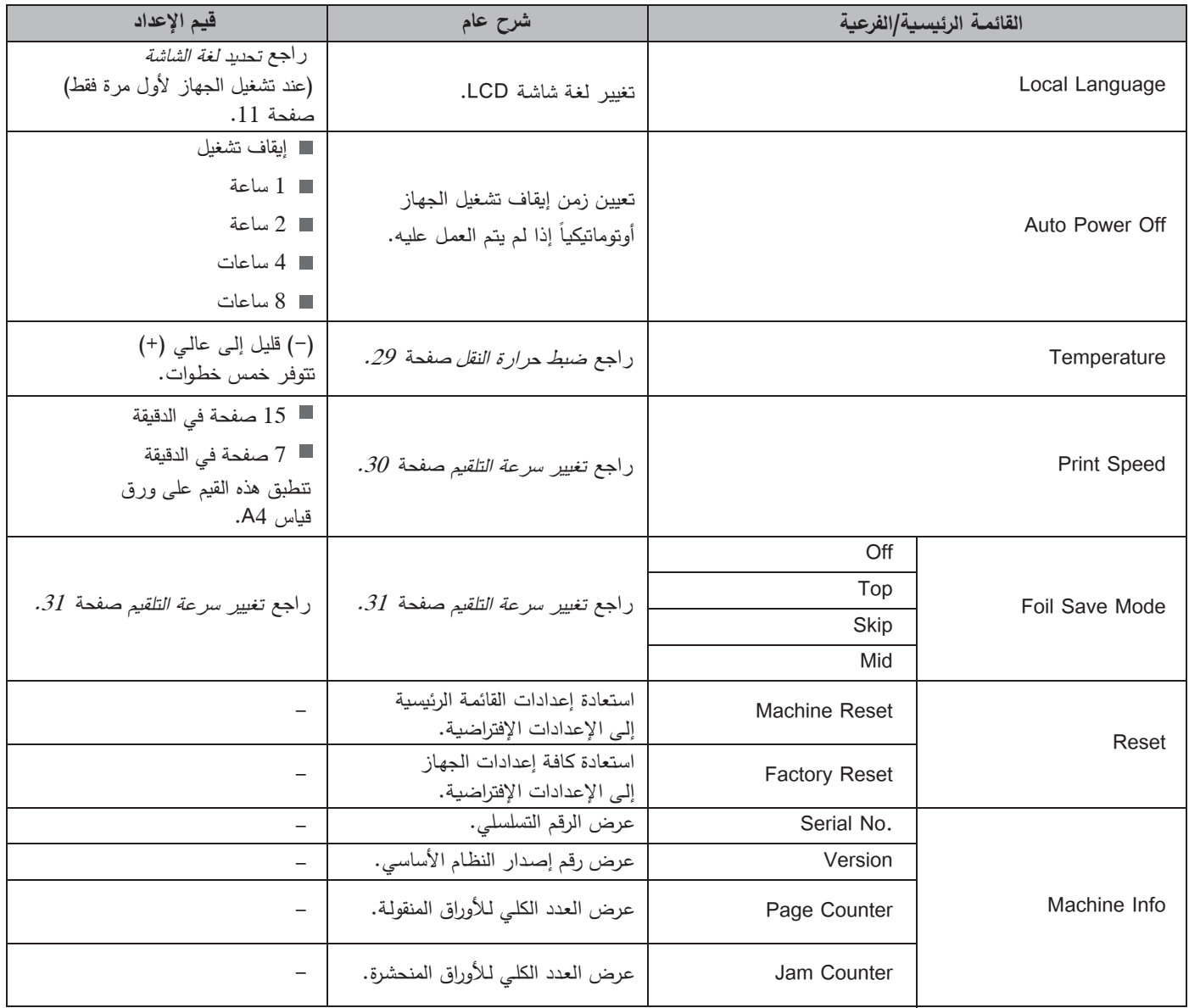

# **6.3 تحسـين جـودة النقل**

### **6.3.1 ض�ـط حـرارة النقل**

في حال كانت الرقائق المعدنية سهلة القشر أو إذا كانت هناك طباعـة مفقودة، قم بزيـادة درجـة حرارة النقل للجهـاز .

**ملاحظة** اضغـط الـزر (**Temperature**(. **1** تظهـر الشاشـة الخاصـة بتغييـر حـرارة النقـل علـى شاشـة LCD.

يمكنك أيضاً الضغط على الزر <mark>pr ) (Menu)</mark>، والضغط على ▼ أو ▲ لتحديد [Temperature]، ثم اضغط الزر <mark>(OK).</mark>

اضغـط ▼ أو ▲ لض�ـط درجـة الحـرارة، ثـم اضغـط الـزر (**OK**(. **2** هناك خمس قيم لضبط درجة حرارة النقل. القيمة الافتراضية هي القيمة الوسطى.

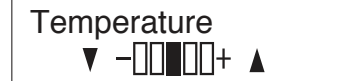

- ▲: یرفـع درجـة الحـرارة.
- ▼: يُنقص درجة الحرارة.

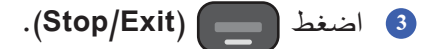

### **6.3.2 تغييـر سـرعة النقل**

إذا كانت الرقائق المعدنية سهلة القشر أو إذا كانت هناك طباعة مفقودة، قم بتقليل سرعة النقل للجهاز .

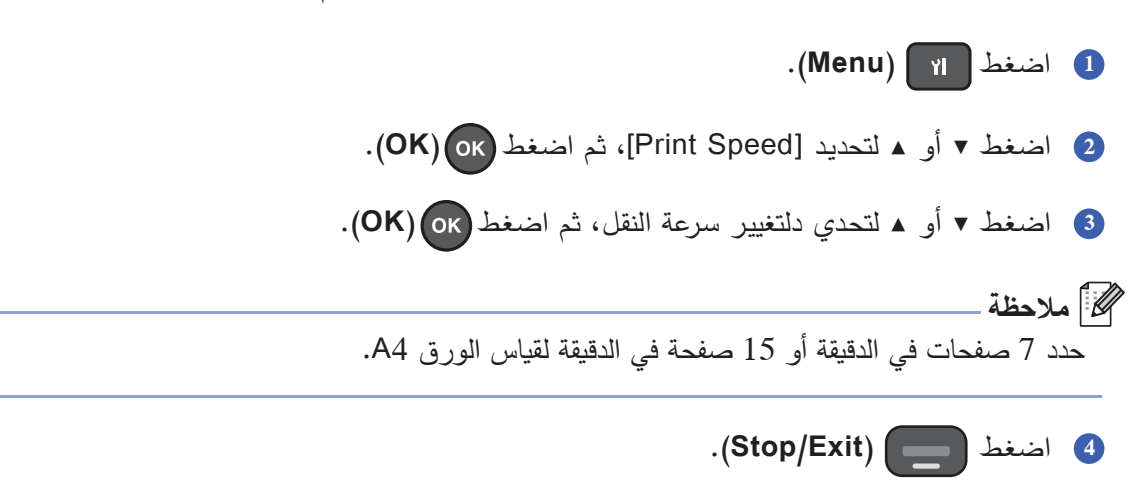

# **6.4 وضـع توفيـر الرقائق**

اسـتخدم وضـع توفيـر الرقائـق لنقـل الرقائـق إلـى مناطـق محـددة مـن الورقـة فقـط. يمكنك تحديد واحد من ثلاثة إعدادات خاصـة بوضـع توفير الرقائق.

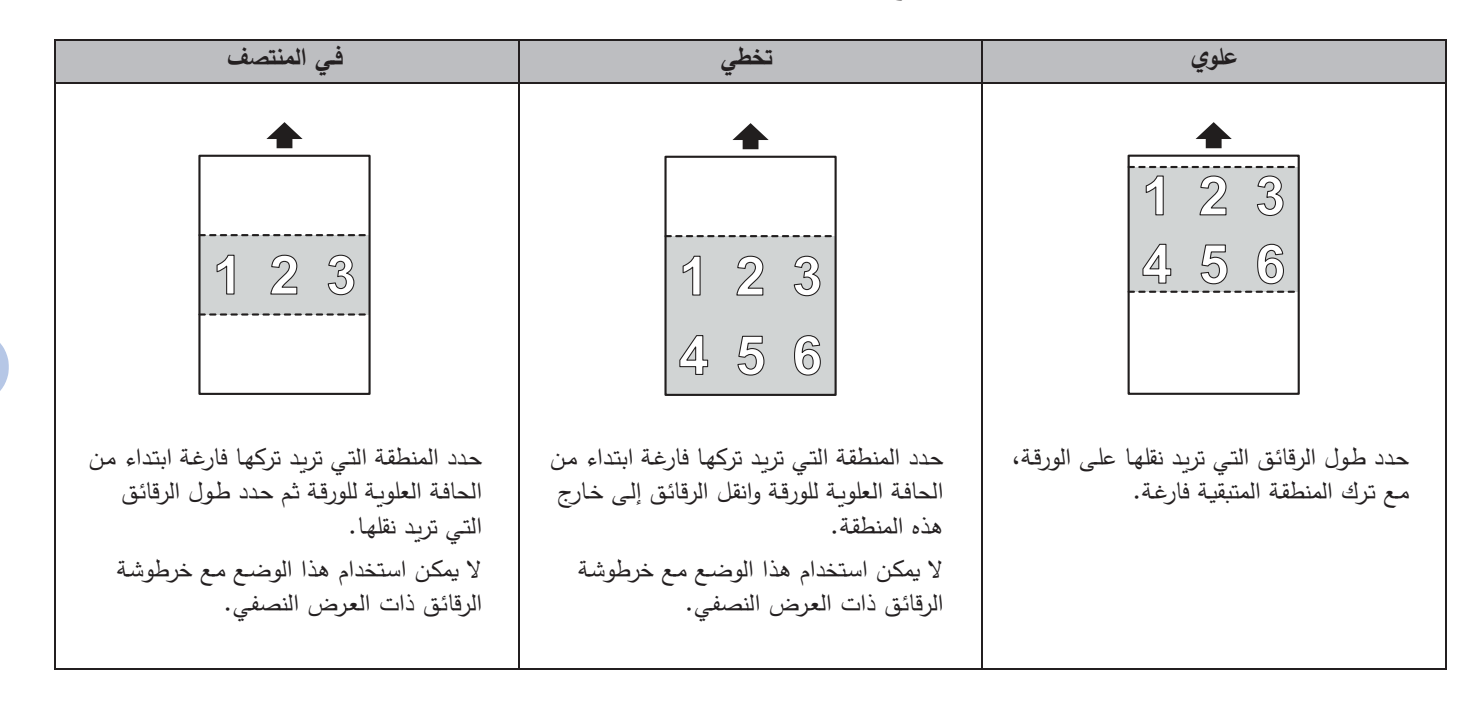

**ملاحظة**

- لتجنب الط�اعة غير الم�تملة أو ال�اهتة عند استخدام وضع توفير الرقائق، تأكد من أن المناطق التي لن �قوم الجهاز بنقل الرقائق عليها (المناطق الفارغة) لا تحتوي على طباعة ذات مسحوق حبري.
	- عند استخدام وضع توفير الرقائق، لا �م�نك نقل الرقائق إلى ورق ��اسه أصغر من 5A.

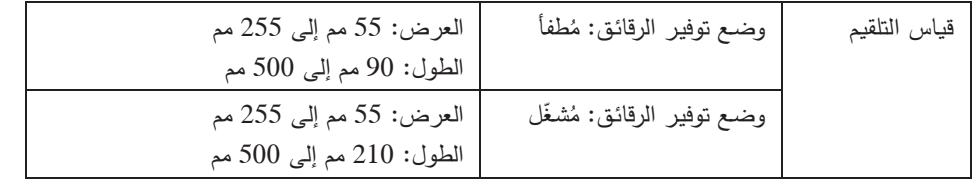

### **6.4.1 نقـل الرقائـق إلـى الجـزء الأعلـى مـن الورقة (علو�)**

حدد طـول الرقائق التي تريد نقلها على الورقة، مـع ترك المناطـق المتبقية فارغـة.

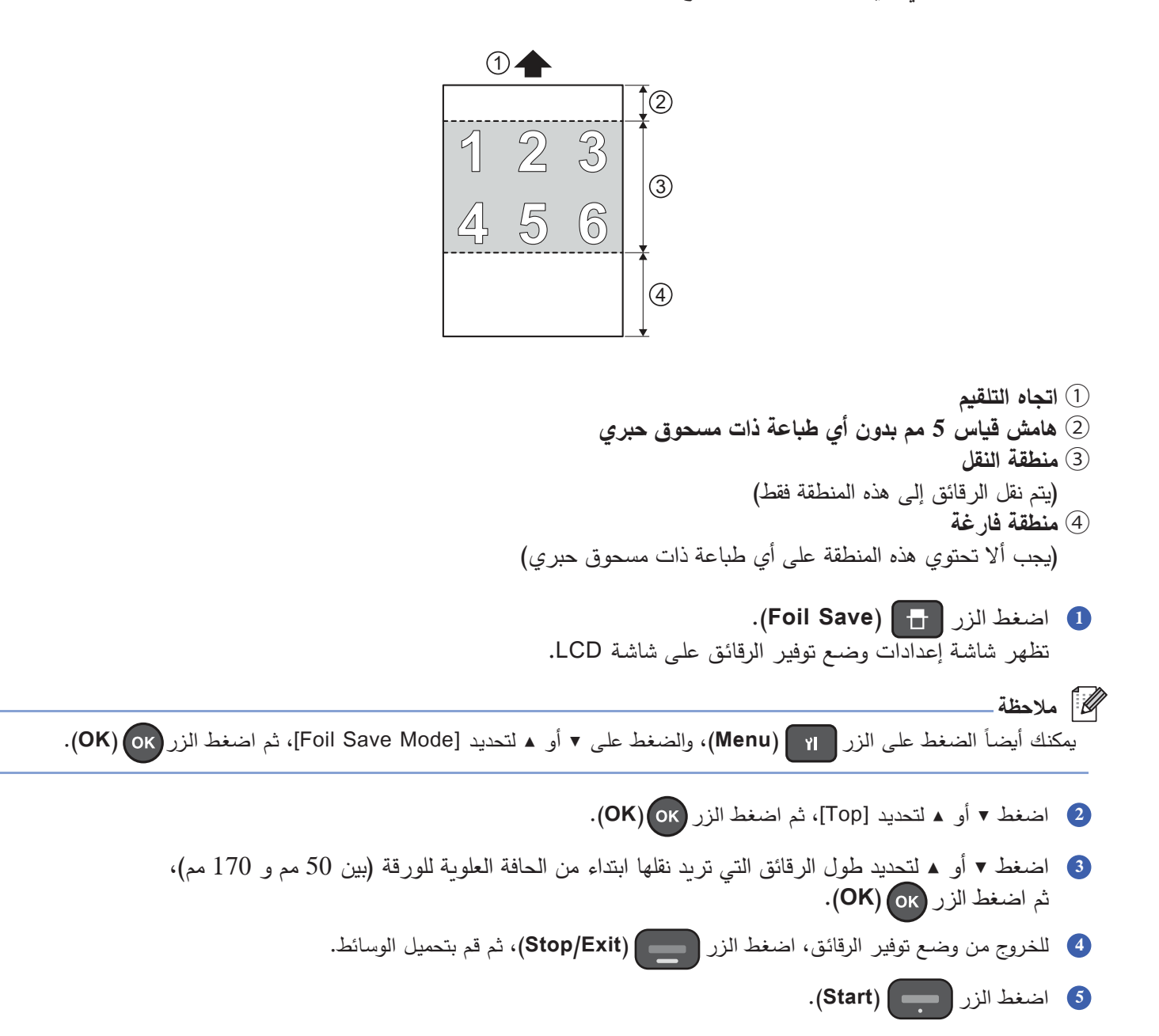

### **6.4.2 نقـل الرقائـق إلـى الجـزء السـفلي مـن الورقـة (تخطي)**

حدد المنطقة التي تريد تركها فارغـة ابتداء من الحافـة العلويـة للورقـة وانقل الرقائق إلـى خـارج هذه المنطقـة. لا يمكن استخدام هذا الوضـع مـع خرطوشـة الرقائـق ذات العـرض النصفـي.

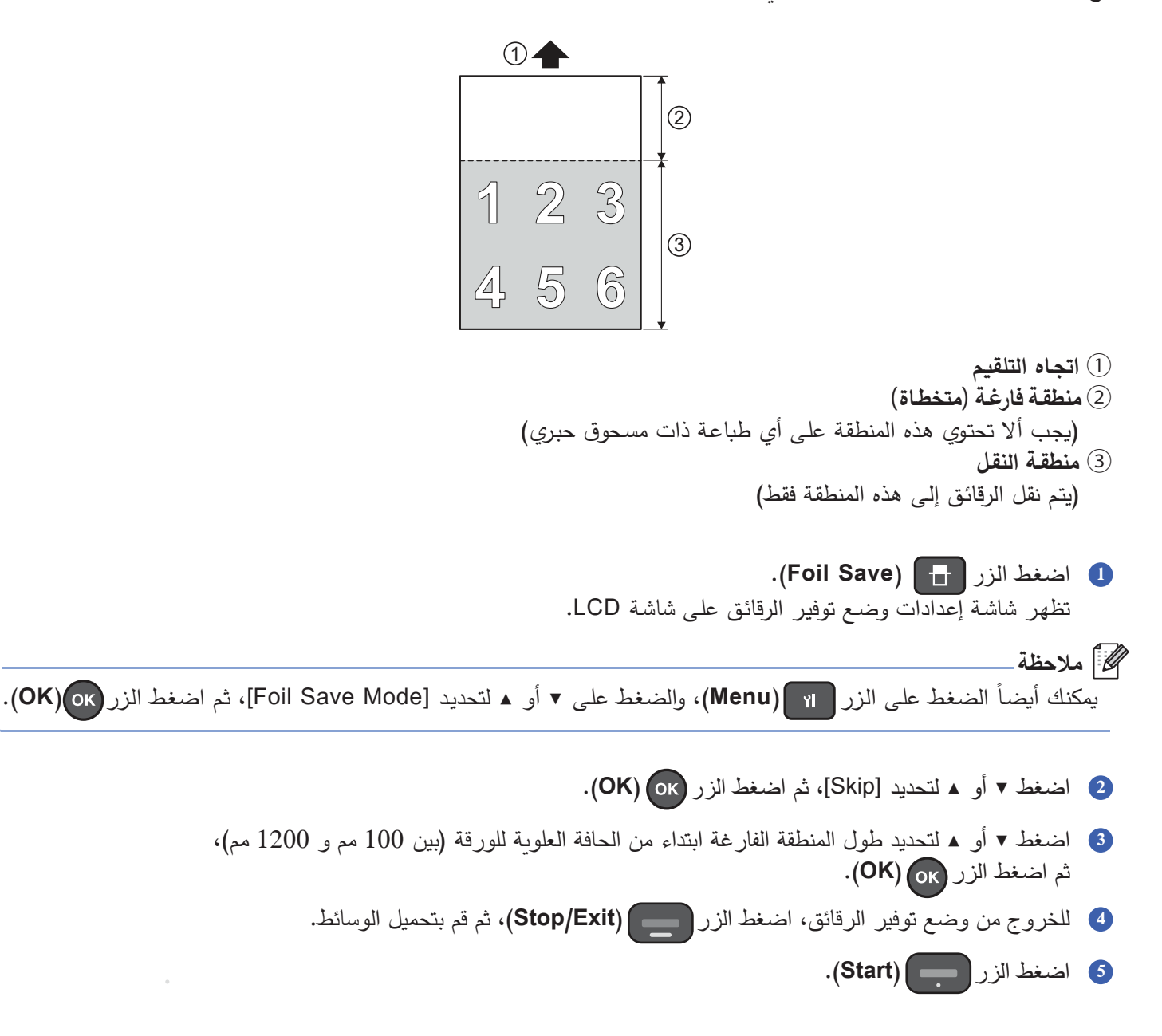

### **6.4.3 نقـل الرقائـق إلـى الجـزء الأوسـط مـن الورقـة فقط (فـي المنتصف)**

حدد المنطقة التي تريد تركها فارغـة ابتداء من الحافـة العلويـة للورقـة ثـم حدد طـول الرقائق التـي تريد نقلها. لا يمكن استخدام هذا الوضـع مـع خرطوشـة الرقائـق ذات العـرض النصفـي.

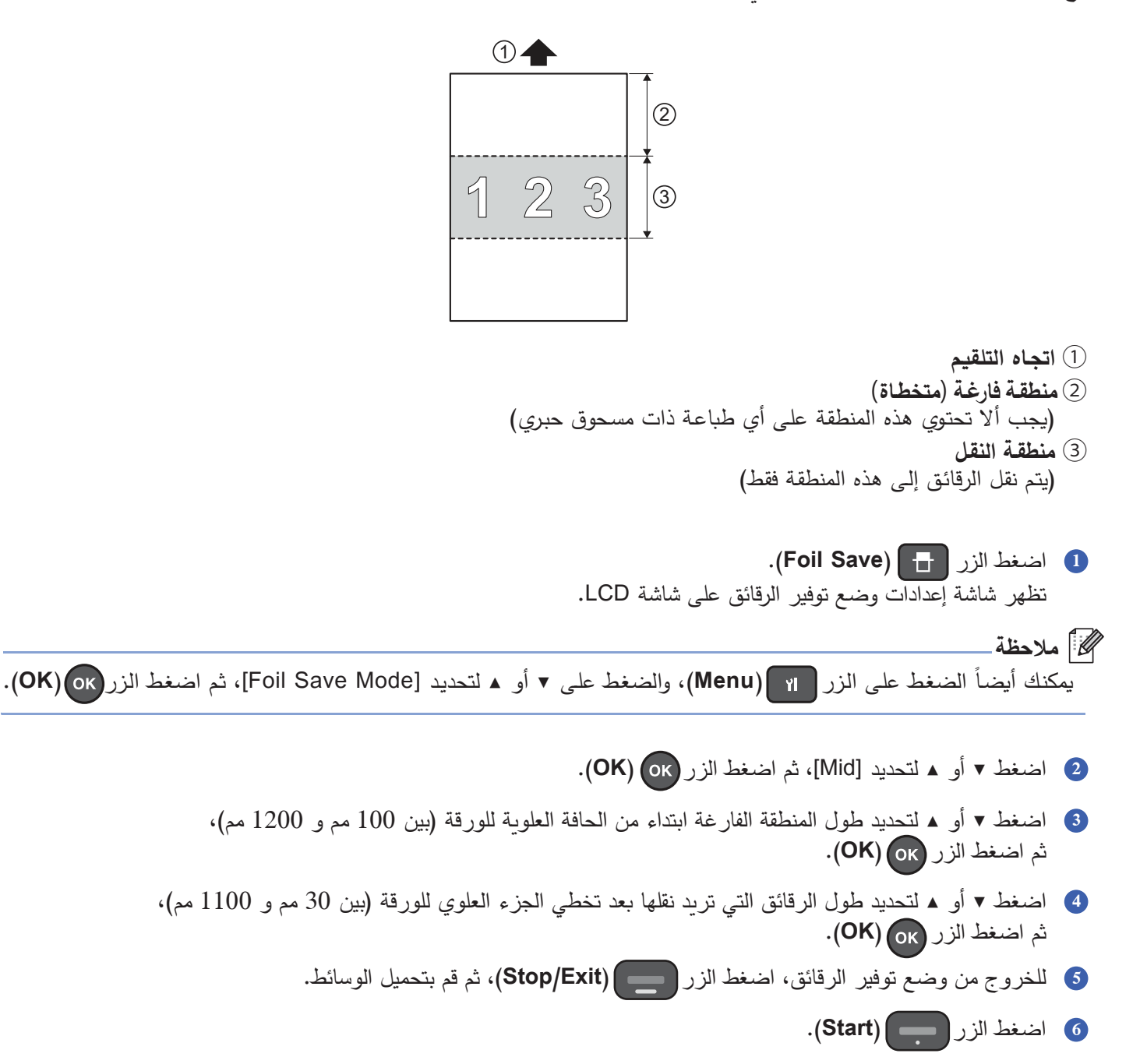

### **6.4.4 إ�قـاف وضـع توفيـر الرقائق**

اضغـط الـزر (**Save Foil**(. **1** تظهـر شاشـة إعـدادات وضـع توفيـر الرقائـق علـى شاشـة LCD.

# **ملاحظة**

يمكنك أيضـاً الضغط على الزر <mark>( Menu) (Menu)</mark>، والضغط على ▼ أو ▲ لتحديد [Foil Save Mode]، ثم اضغط الزر <mark>(OK)</mark>.

- **<sup>2</sup>** اضغـط ▼ أو ▲ لتحدیـد [Off[، ثـم اضغـط الـزر (**OK**(.
	- **<sup>3</sup>** اضغـط الـزر (**Exit/Stop**(.

## **6.5 الإعـدادات المفضلة**

يمكنك حفظ إعدادات النقل المستخدمة بشكل متكرر للوصـول إليها بسرعة. يمكنك تحديد الإعدادات التالية:

- درجـة حـرارة النقـل
	- سرعة التلقيم
- إعـدادات وضـع توفيـر الرقائـق

**6.5.1 تعييـن الإعـدادات المفضلـة إلـى أزرار لوحـة التح�ـم**

- اضغط (**1Favourite** (أو (**2Favourite**(. **1** تظهر الرسالة [?Register Now] على شاشة LCD.
	- **ملاحظة**
- إذا تم تعيين إعدادات مفضلة مسبقاً إلى الزر Favourite الذي قمت بالضغط عليه، تعرض شاشة [[Eavourite #0 أو [Favourite #02] حسب الزر الذي ضغطت عليه.
	- **<sup>2</sup>** اضغـط ▲.
	- 3 عيّن درجـة حرارة النقل.<br>. لمزيد من المعلومـات، راجع ض*بط حرارة النقل ص*فحة 29.
	- حـدد سـرعة التل��ـم. **4** لمزيد من المعلومـات، راجع تغيير *سرعة التلقيم ص*فحة *30.*
	- حـدد إعـدادات وضـع توفيـر الرقائـق. **5** لمزيد من المعلومـات، راجع *وضـع توفير الرقائق ص*فحة 31.
		- **6.5.2 اسـتدعاء إعـداد مـن الإعـدادات المفضلة**
		- اضغط (**1Favourite** (أو (**2Favourite**(. **1**

یتم استدعاء الإعداد المفضل. �ظهر [#01 Favourite [أو [#02 Favourite [على الشاشة حسب الزر الذ� ضغطت عل�ه.

### **ملاحظة**

إذا لم يتم تعيين أي إعداد مفضل للزر Favourite الذي قمت بالضغط عليه، تظهر الرسالة [?Register Now].

تأكـد مـن تحميـل الوسـائط �شـ�ل صح�ـح، ثـم اضغـط الـزر (**Start**(. **2**تبـدأ عمل�ـة نقـل الرقائـق.

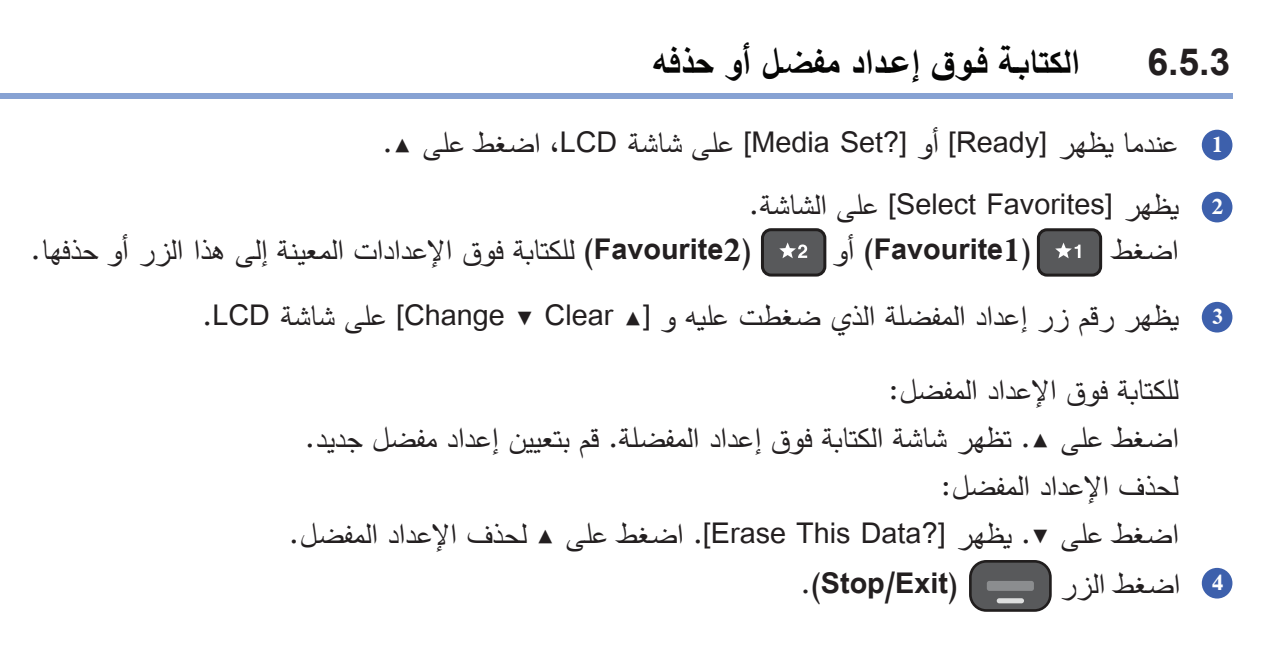

# **6.6 إعـادة تعييـن الإعدادات**

يمكنك استخدام لوحة التحكم الخاصـة بجهـازك لإعـادة تعيين إعدادات القائمـة الرئيسية وإعدادات الجهـاز إلـى إعداداتها الافتراضية.

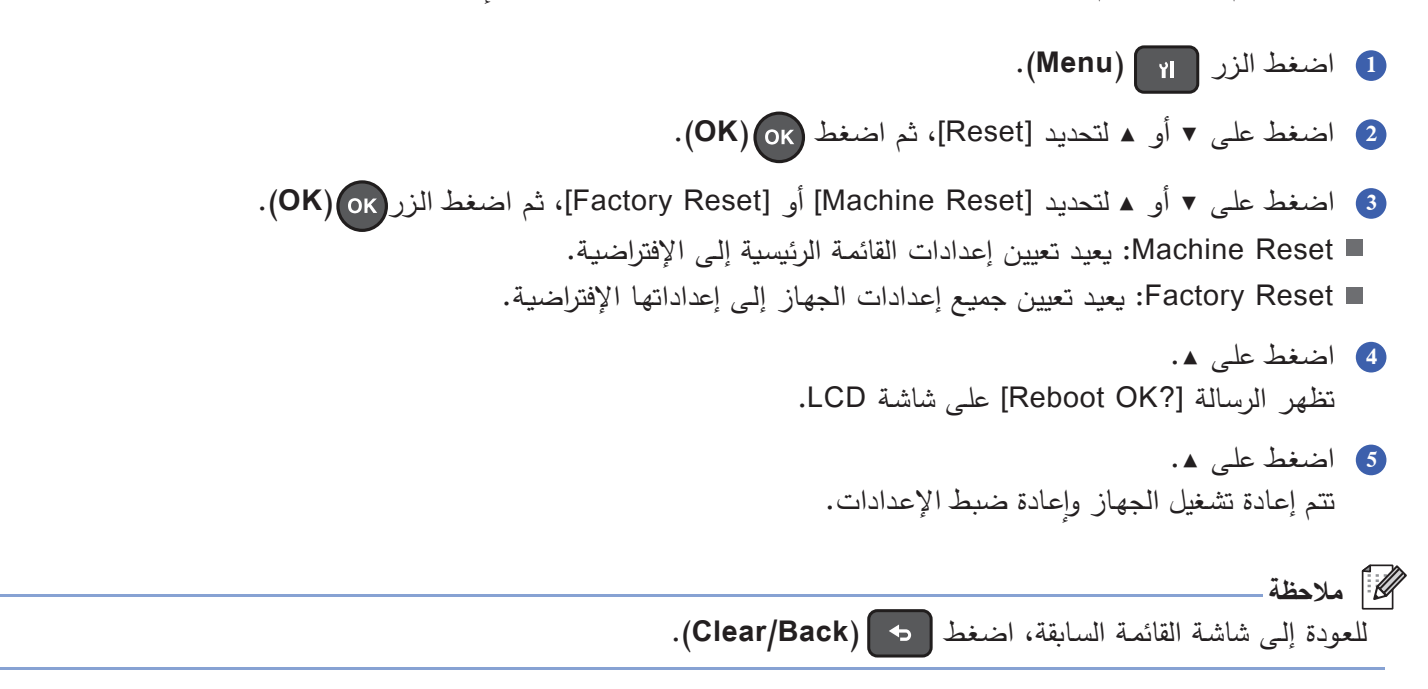

#### تغيير ضغط تلقيم الوسائط 6.7

عند استخدام ورق خشن، قد يقوم الجهاز بتلقيم عدة أوراق في نفس الوقت، مما يؤدي إلى حدوث خطأ. في حالـة حدوث ذلك، قم بتقليل ضغط تلقيم الوسائط باستخدام أداة ضبط تلقيم الورق.

### @] ملاحظة\_

- تأكد دوماً من ضبط كلا البرغيين بنفس الطريقة لتجنب التلقيم غير المتساوي للورق. • إذا لزم الأمر ، استخدم مفك دو رأس مسطح لتعديل براغي أداة ضبط تلقيم الورق.
	-

افتح غطاء علبة أداة ضبط تلقيم الورق ① وقم بتدوير البراغي الخاصة بأداة ضبط تلقيم الورق ② عكس اتجاه عقارب الساعة كما هو موضح في الشكل.

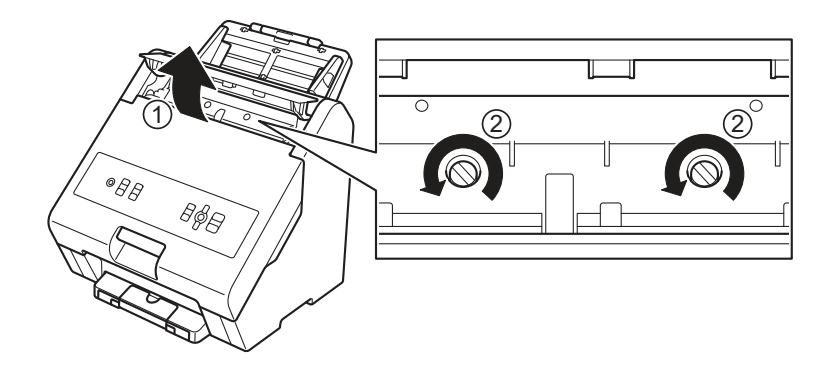

 $\overline{\mathbf{7}}$ | الصيانــة الدوربية

# 7.1 تنظيف الجهاز من الخارج

● امسح لوحة التحكم بقطعة قماش جافة وناعمة وخالية من النسالة لإزالة الغبار .

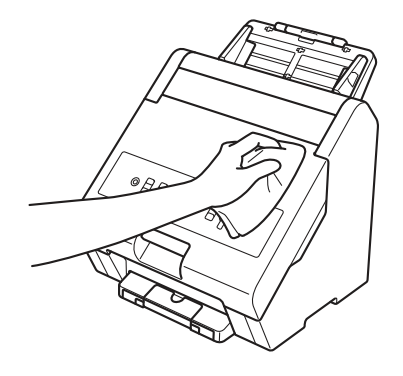

2) اسحب سنادة الورق القابلة للتمديد خارج الجهاز .

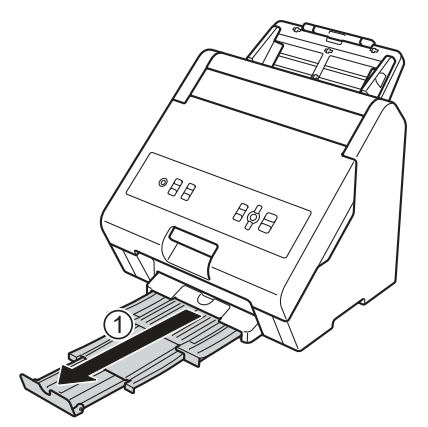

3 امسح الجزء الداخلي لدرج إخراج الورق وسنادة الورق القابلة للتمديد بقطعة قماش جافة وناعمة وخالية من النسالة لإزالة أي غبار .

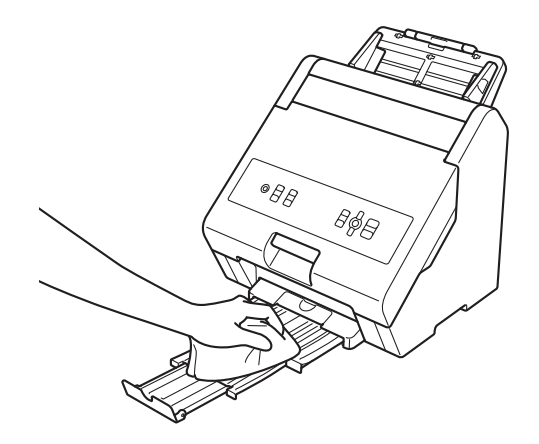

4) أدخل سنادة الورق القابلة للتمديد بإحكام داخل الجهاز .

الصيانة الدورية

#### تنظيف بكرة الفصل  $7.2$

- **0** قم بإيقاف تشغيل الجهاز وافصل كبل الكهرباء.
	- 2) انزع درج التلقيم كما هو موضح في الشكل.

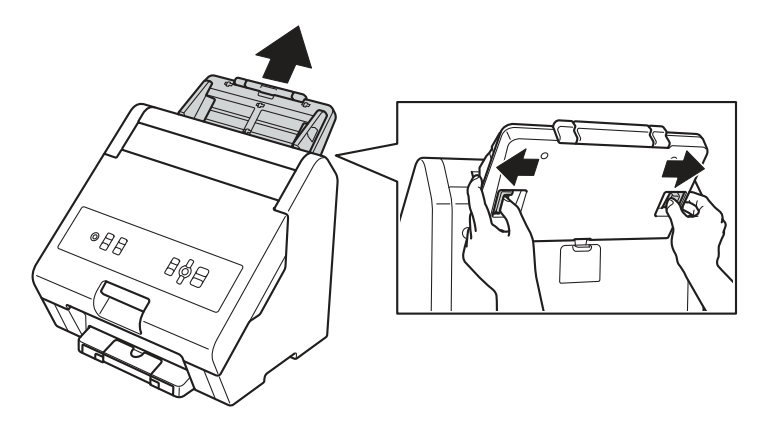

8 افتح غطاء علبة بكرة الفصل (1) من الجهة الخلفية للجهاز ، ونظف بكرة الفصل (2) باستخدام قطعة قماش ناعمة وخالية من النسالة مبللة قليلًا بالماء.

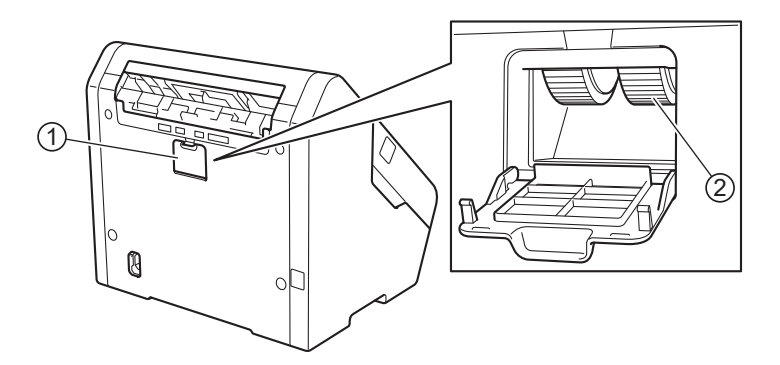

- 4 أغلق غطاء علبة بكرة الفصل.
	- 5 ركّب درج التلقيم.

استكشاف الأخطاء وإصلاحها 8

#### لمحة عامة 8.1

يوضح هذا الفصل كيفية حل المشكلات النموذجية التي قد تواجهها عند استخدام جهاز Brother.

#### تحديد المشكلة 8.2

تحقق مما يلي: ■ تم توصيل كبل الكهرباء بشكل صحيح والجهاز قيد التشغيل. ■ نزع جميع مواد التغليف. ■ إغلاق الغطاء الأمامي وغطاء علبة بكرة الفصل بشكل كامل.

#### وظائف التشغيل العامة للجهاز  $8.2.1$

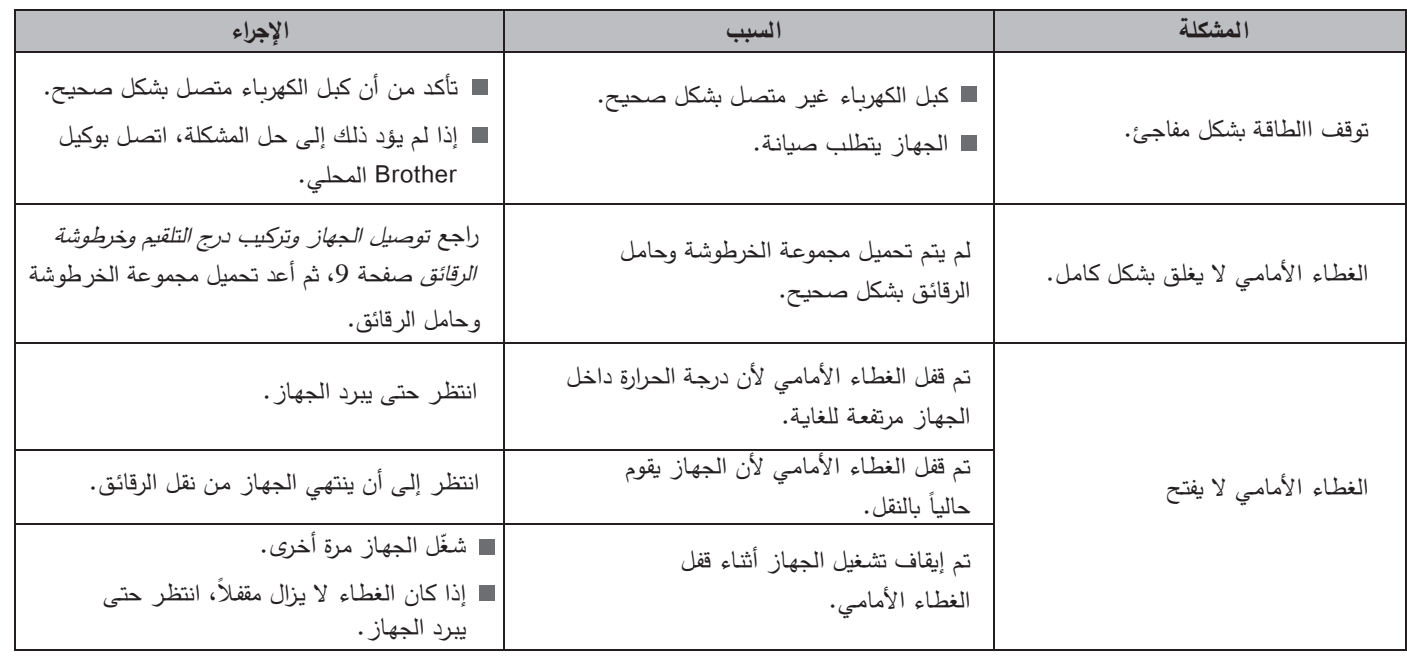

#### استكشاف الأخطاء وإصلاحها 8.2.2

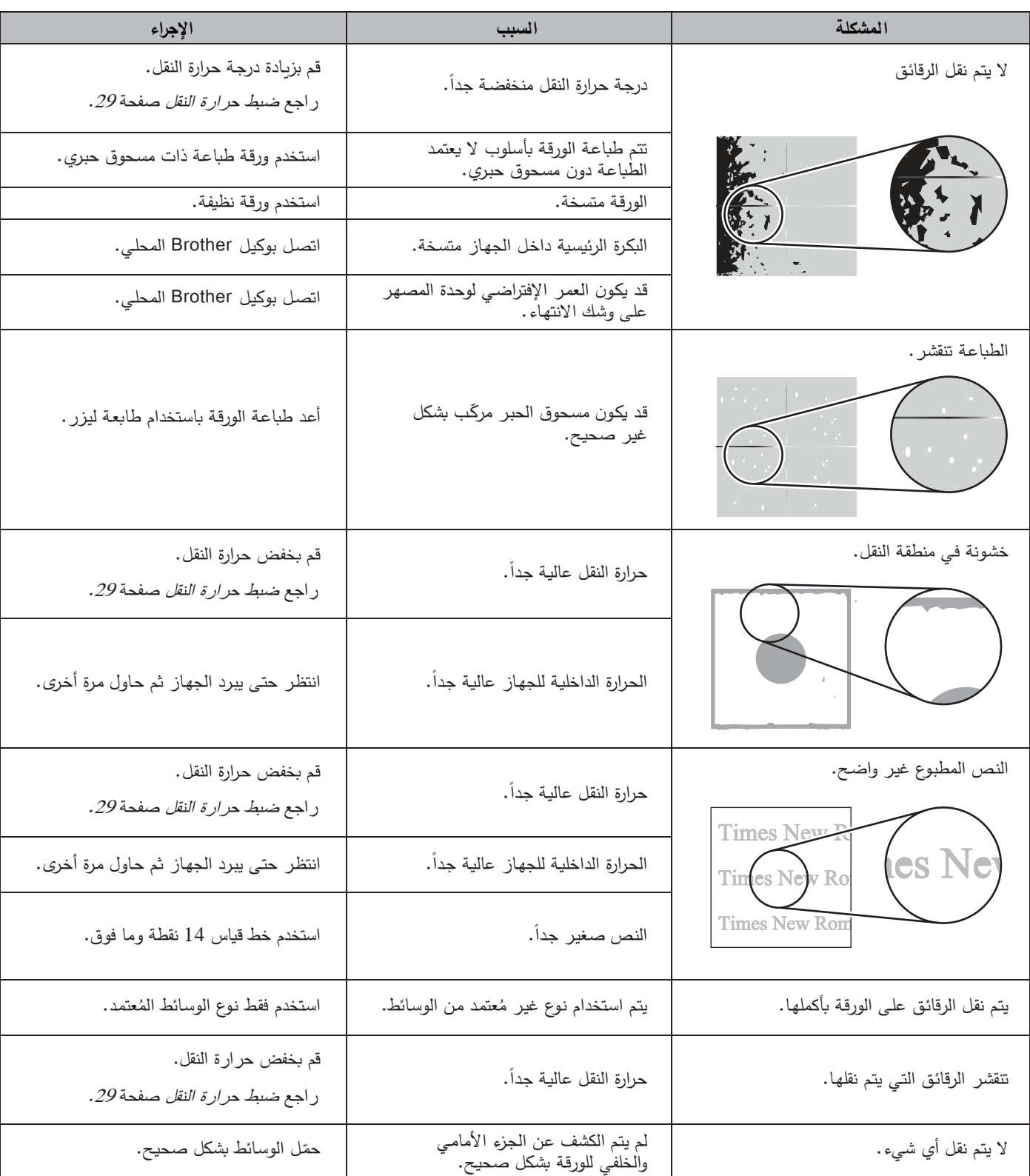

### 8.2.3 مشاكل النقل الخاصة بالوسائط

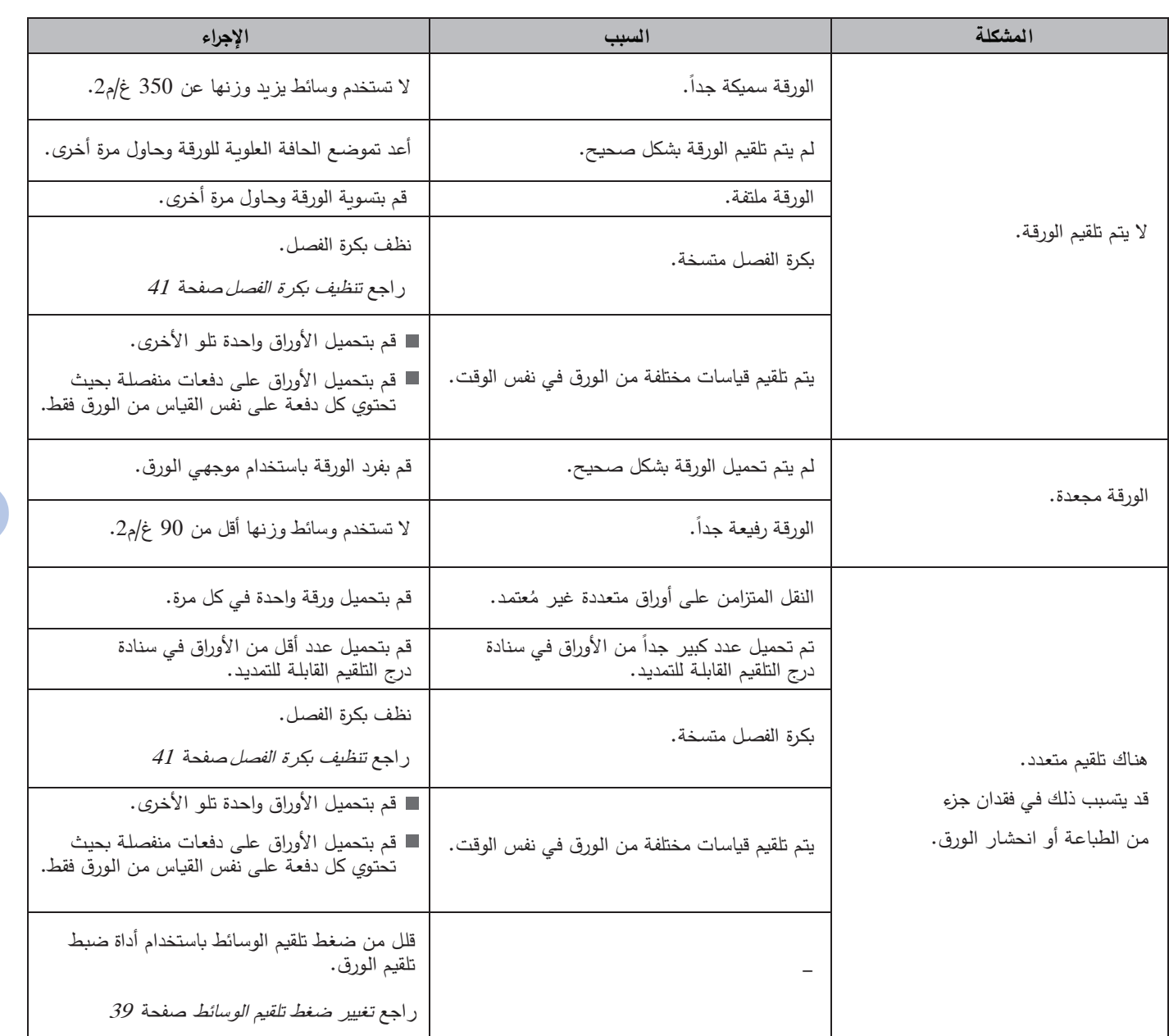

استكشـاف الأخطـاء و�صلاحهـا

# **8.3 انحشـار الورق**

### **8.3.1 إذا حـدث انحشـار فـي الـورق عنـد ظهـور الخطـأ "Fed Paper No"**

فـي حـال حـدوث انحشـار فـي الـورق قبـل تل��ـم الوسـائط فـي الجهـاز، تظهـر الرسـالة [Fed Paper No [علـى شاشـة LCD. ات�ـع الخطـوات أدنـاه لإزالـة انحشـار الـورق:

- **<sup>1</sup>** إذا تـم تحميـل أوراق متعـددة، قـم �إزالتهـا.
- **<sup>2</sup>** اسـتخدم �لتـا ید�ـك لسـحب الـورق المنحشـر برفـق مـن الجهـاز.

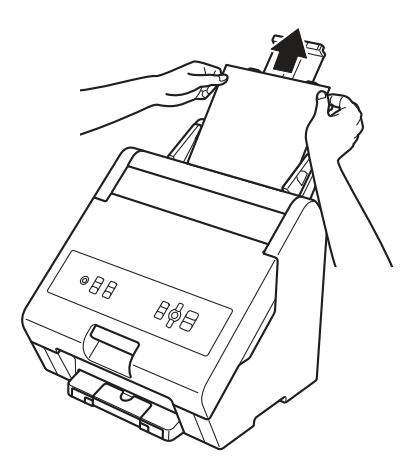

### **8.3.2 إذا حـدث انحشـار فـي الـورق داخـل الجهاز**

في حال حدوث انحشار في الورق داخل الجهاز، تظهر الرسالة [Inside Jam [على شاشة LCD. ات�ع الخطوات أدناه لإزالة انحشار الورق:

## **تـحـذیــر**

قد تكون القطـع الداخلية للجهاز ساخنة جداً. إنتظر إلى أن يبرد الجهاز قبل لمسها.

- ُطفـأ. **<sup>1</sup>** تأكـد مـن أن ضـوء LED الخـاص �قفـل الغطـاء م
	- **<sup>2</sup>** افتـح الغطـاء الأمامـي.

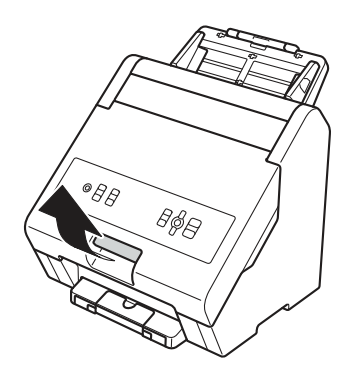

**<sup>3</sup>** اسـتخدم �لتـا ید�ـك لسـحب الـورق المنحشـر برفـق مـن الجهـاز.

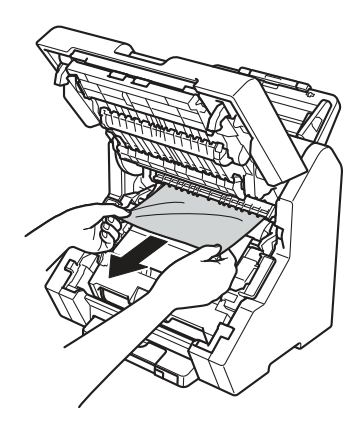

### |<br>|*|| هلاحظة* \_

- يتيح لك سحب الورق المنحشر نحو الأسفل باستخدام كلتا اليدين إلى إزالته بسهولة أكبر .
- إذا كانت حافة الورقة منحشرة ولا يمكنك سحبها نحو الأسفل، اسحب حافة الورقة باتجاه السهم ثم اسحب الورقة برفق للخارج باستخدام كلتا اليدين.

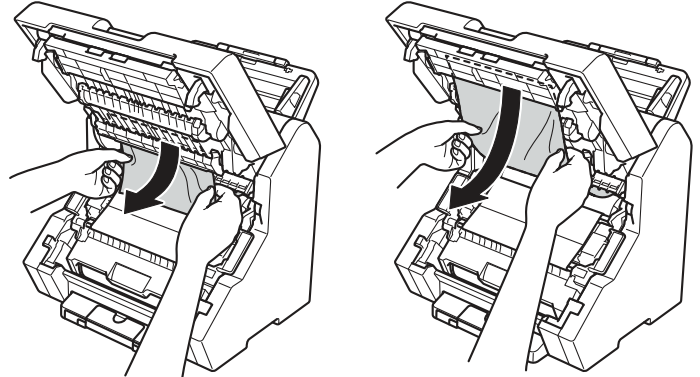

### **8.3.3 إذا حـدث انحشـار فـي الـورق وانحشـار فـي الرقائـق فـي نفس الوقت**

إذا لم ��ن للورقة هوامش ��اس 5 مم، فقد تنشق من على جانب الرقائق، أو قد تنفك الرقائق نفسها. إذا حدث ذلك، انزع الورقة وصحح ارتخاء الرقائق �استخدام الإجراء التالي:

## **تـحـذیــر**

قد تكون القطـع الداخلية للجهاز ساخنة جداً. إنتظر إلى أن يبرد الجهاز قبل لمسها.

- ُطفـأ. **<sup>1</sup>** تأكـد مـن أن ضـوء LED الخـاص �قفـل الغطـاء م
	- **<sup>2</sup>** افتـح الغطـاء الأمامـي.

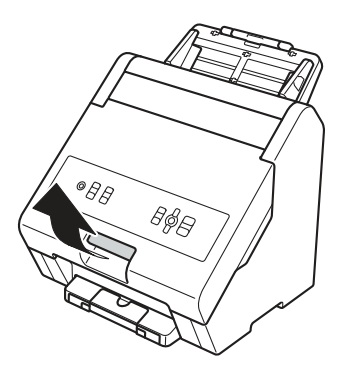

3 ارفـع الجزء السفلي من مجموعـة الخرطوشـة وحامل الرقائق ①، ثـم ارفـع مجموعـة الخرطوشـة وحامل الرقائق بأكملها نحـو الأعلـى 2 لنزعهـا عـن الجهـاز.

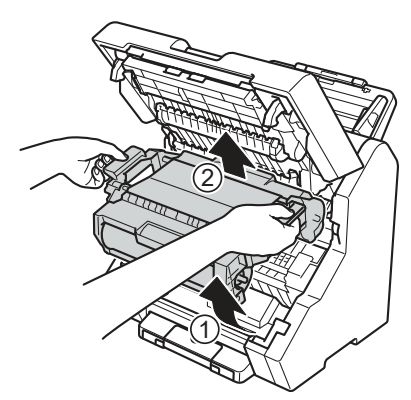

استكشاف الأخطاء وإصلاحها

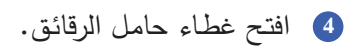

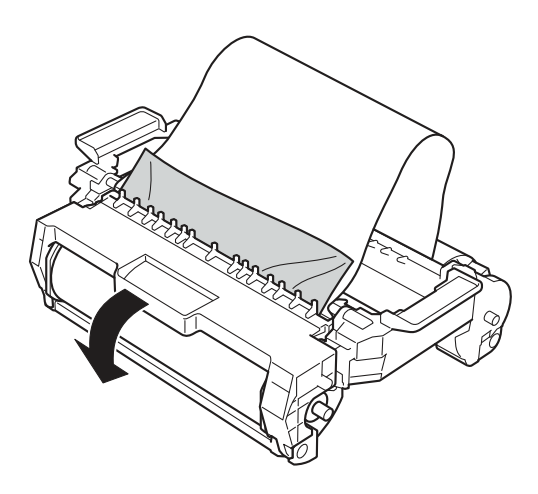

- **<sup>5</sup>** انـزع الورقـة المنحشـرة.
- **<sup>6</sup>** لـف المغـزل 1 �اتجـاه عقـارب السـاعة لإزالـة الإرتخـاء.

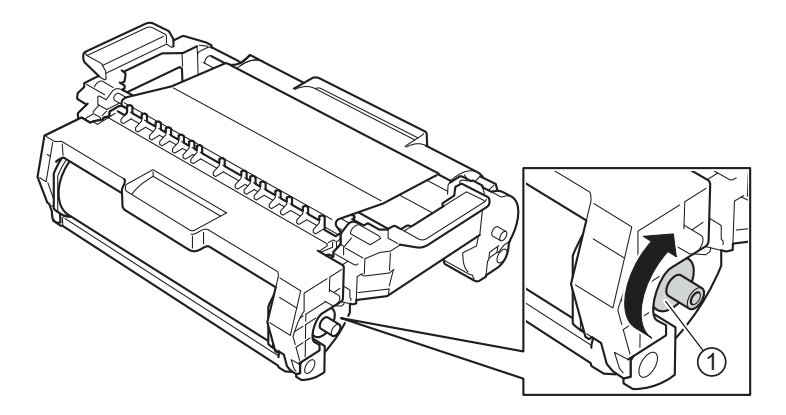

المواصفات

#### مواصفات عامة  $9.1$

9

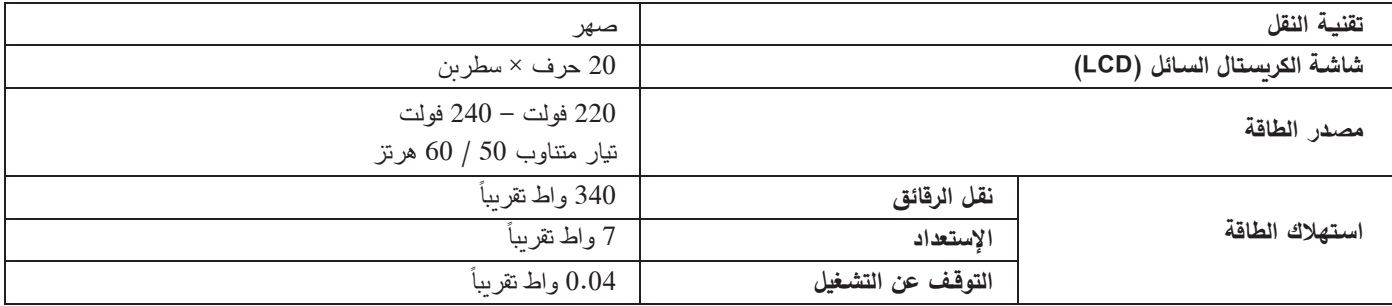

#### المواصفات

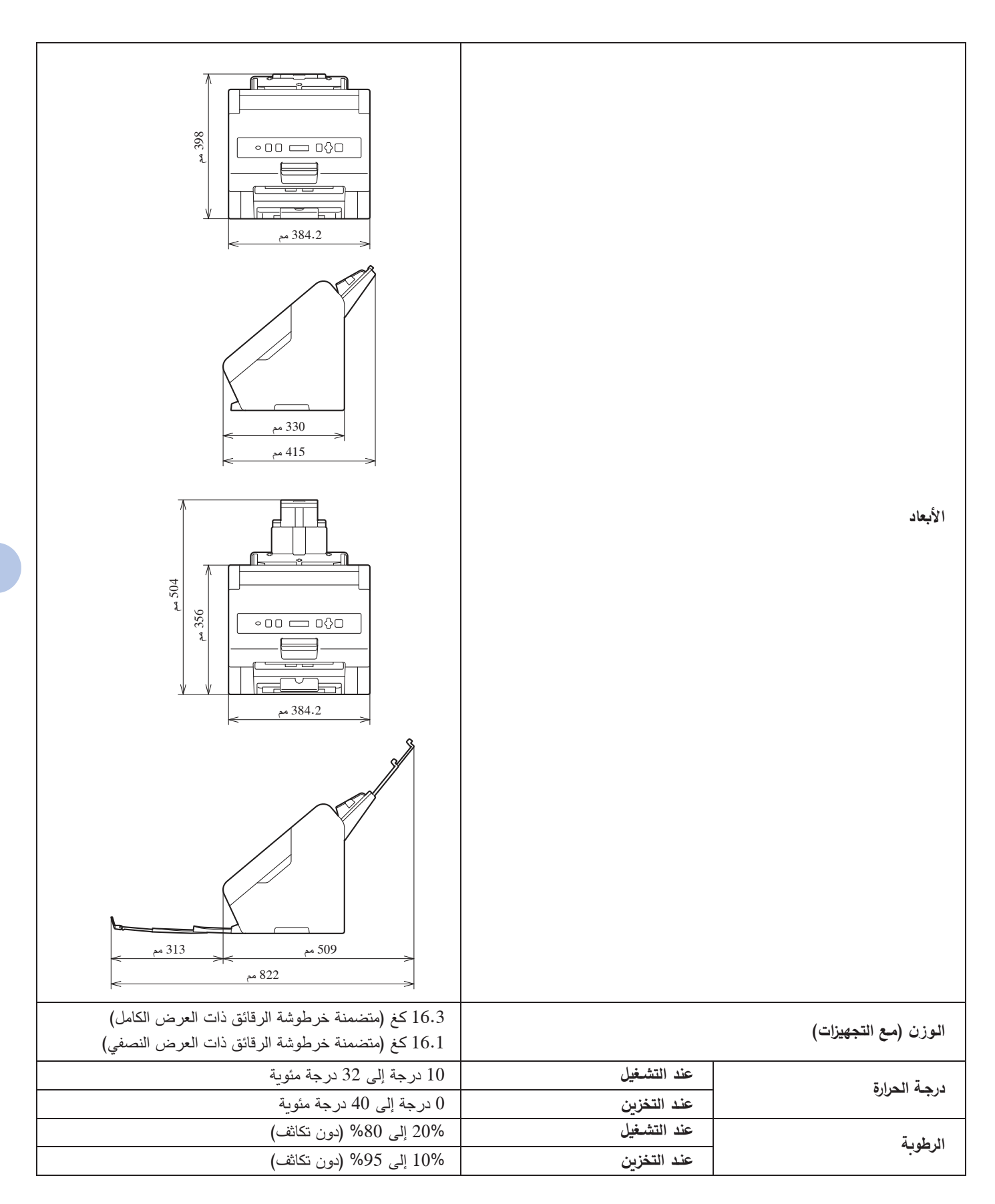

# **9.2 مواصفـات وسـائط الط�اعة**

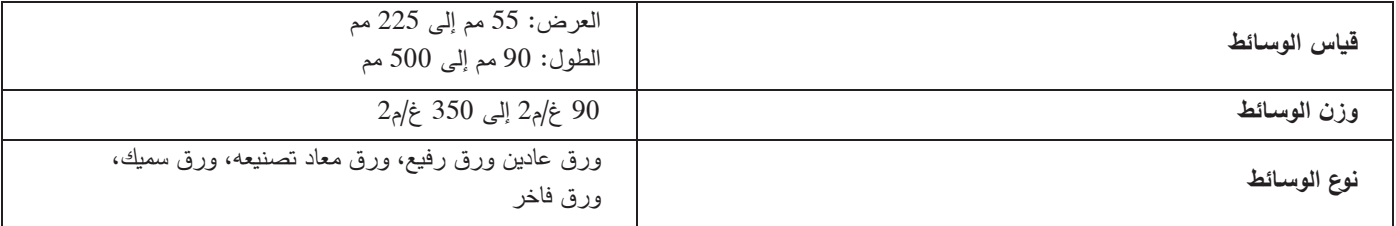

# **9.3 مواصفـات الجهاز**

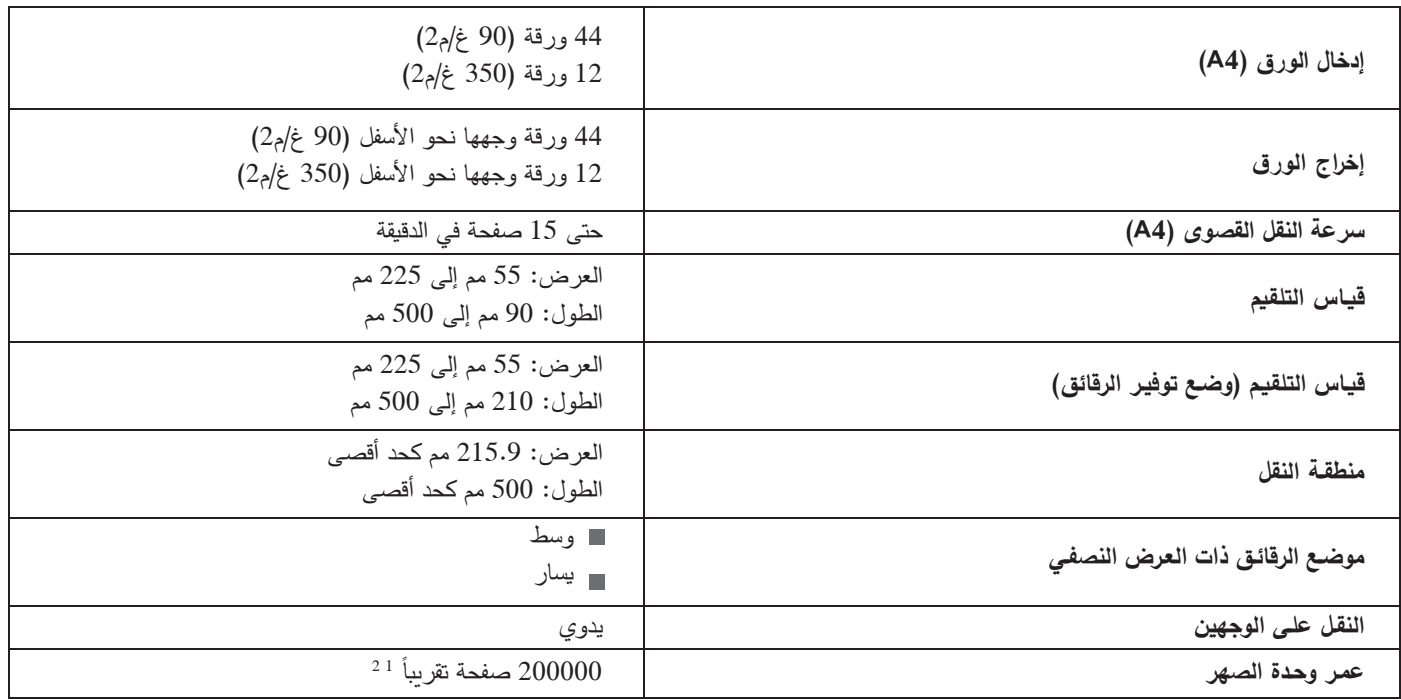

يعتمد عدد مرات الاستبدال على نوع الوسائط المستخدمة. إذا لم تتمكن من إكمال مهمة النقل، فقد يعني ذلك أن وحدة الصهر قد وصلت إلى نهاية عمرها  $^{-1}$ الافتراضي. لاستبدال وحدة الصهر، اتصل بو�يل Brother المحلي.

2 حسب زمن الإنتاج. تم إنتاج ما �قرب من 80000 صفحة للجهاز قبل مارس .2023

## **9.4 التجهيزات**

عندمـا يحين وقت استبدال القطـع، مثل خرطوشـة الرقائق، تظهر رسالة خطـأ علـى لوحـة التحكم الخاصـة بجهـازك. لمزيد من المعلومـات حول تجهيزات جهازك، قم بزبارة www.brother.com/original/index.html أو اتصل بوكيل Brother المحلي.

**ملاحظة**

يختلف اسم طراز قطـع التجهيزات حسب البلد والمنطقة.

# رسائل الخطأ  $\overline{\textbf{0}}$

كما هو الحال مع أي منتج مكتبي متطور ، فإن الأخطاء تحدث والتجهيزات تُستبدل. حين يحدث ذلك، فإن جهازك يتعرف على الخطأ وبعرض الرسالة المناسبة.

يتم عرض رسائل الخطأ الأكثر شيوعاً في الجدول التالي.

يمكنك تصحيح معظم الأخطاء ومسح رسائل الصيانة الروتينية بنفسك. إذا كنت بحاجة إلى مزيد من المساعدة ، فإن موقع Brother الخاص بالدعم support.brother.com يقدم أحدث الأسئلة الشائعة وتلميحات حول استكشاف الأخطاء وإصلاحها.

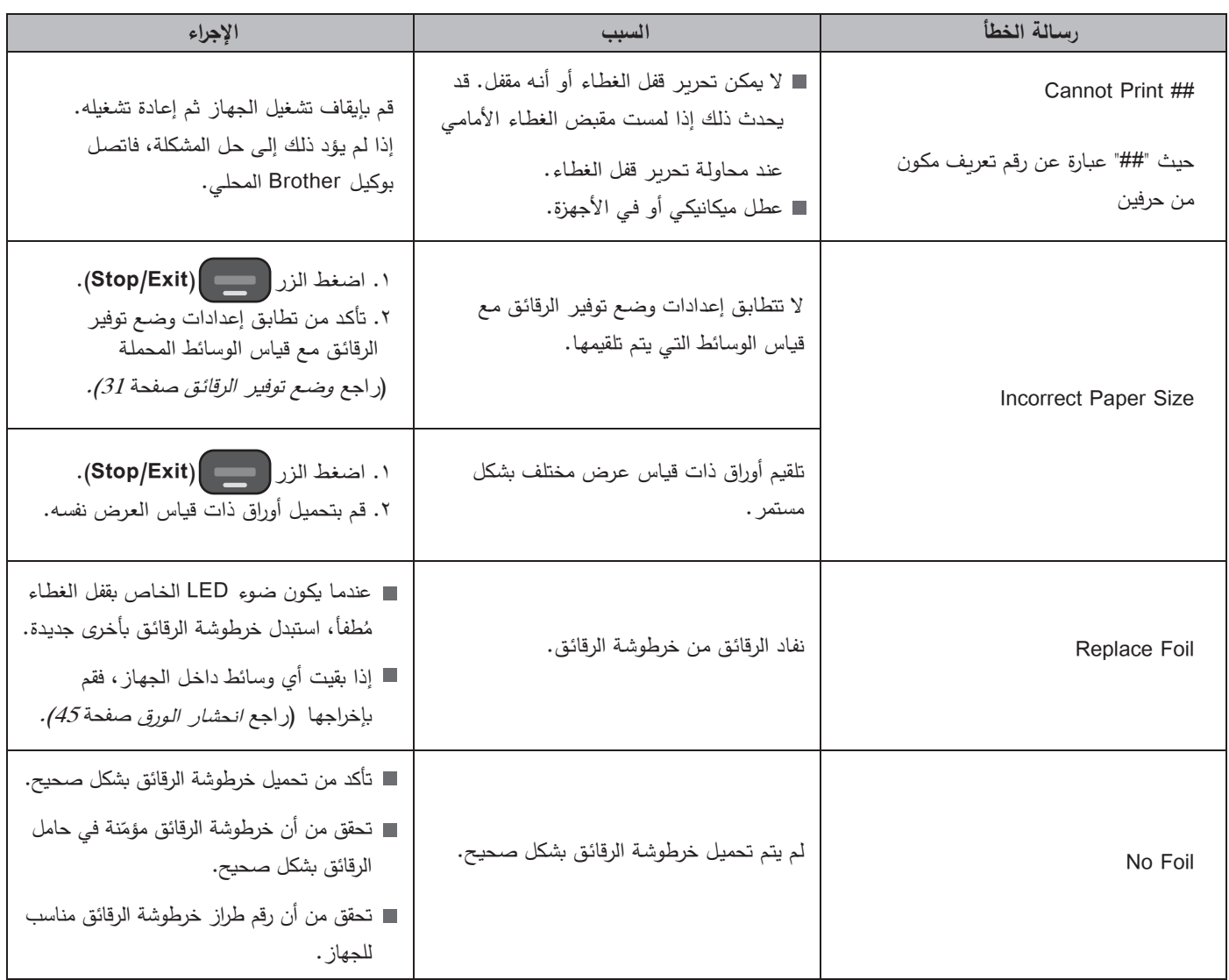

# الملحق

#### المساعدة وخدمة عملاء Brother  $11.1$

### ه هام  $\blacksquare$

للحصول على مساعدة فنية، يجب عليك الاتصال بخدمة عملاء Brother أو وكيل Brother المحلي.

#### الأسئلة الأكثر شيوعاً (FAQ)  $11.1.1$

إن موقع الدعم الخاص بـ Brother هو مصدرنا الشامل لجميع احتياجات جهازك. قم بزيارة الموقع support.brother.com لقراءة الأسئلة الشائعة وتلميحات حول استكشاف الأخطاء وإصلاحها من أجل معرفة كيفية تحقيق أقصىي استفادة من منتج Brother.

#### خدمة العملاء  $11.1.2$

قم بزيارة الموقع www.brother.com للحصول على معلومات الإتصال الخاصة بمكتب Brother المحلي.

#### مواقع مراكز الخدمة:

لمراكز الخدمة في أوروبا، اتصل بمكتب Brother المحلي. يمكن العثور على معلومات الاتصال الخاصة بالمكاتب الأوروبية عن طريق الموقع www.brother.com واختيار منطقتك وبلدك.

#### $11.2$ القوانين

#### المواد الكيميائية (EU REACH)  $11.2.1$

يمكن العثور على المعلومات المتعلقة بالمواد الكيميائية داخل منتجاتنا والمطلوبة للوائح REACH على الموقع .www.brother.eu/reach

#### ملاحظات حول ترخيص المصدر المفتوح 11.2.2

يتضمن هذا المنتج برنامج مصدر مفتوح.

انتقل إلى قسم التحميل اليدوي في الصفحة الرئيسية للطراز الخاص بك على موقع Brother الخاص بالدعم support.brother.com لعرض ملاحظات حول الترخيص الخاص بالمصدر المفتوح ومعلومات حول حقوق النشر .

#### إنتهاك حقوق النسح للتصاميم التى ينشئها العميل 11.2.3

عند استخدام هذا المنتج، يجب على العميل اتخاذ الاحتياطات الكافية لعدم انتهاك حقوق النسخ والحقوق الأخرى الخاصة بـ Brother والأطراف الخارجية.

لا تتحمل Brother أية مسؤولية، حتى إذا تم تقديم ادعاء من قبل طرف ثالث بأن التصميم الذي تم إنشاؤه بواسطة العميل باستخدام هذا المنتج ينتهك حقوق النسخ أو الحقوق الأخرى.

#### لا ضمان للربح من الاستخدام التجاري لـ HAK 100 11.2.4

لا تضمن Brother حدوث أية أرباح مبيعات أو تأثيرات أخرى مرتبطة مثل تحسين أداء الأعمال، والعلامة التجاربة والهيئة والناتجة عن استخدام العميل لهذا المنتج أو أي محتوى تم إنشاؤه بواسطة هذا المنتج، أو الناتجة عن توصيل المواد المطبوعة أو توزيعها، ولا تضمن Brother عدم حدوث أي نوع من الأضرار .

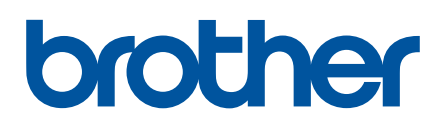

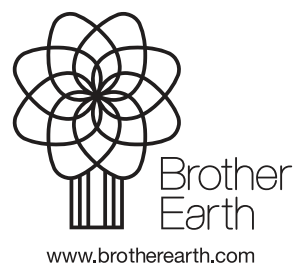

Version A